# Georgia Requirements Module Academic/Non-academic Requirements

**Georgia Enhanced Banner Student and Financial Aid Systems User Documentation** 

Version 7.1.1

Office of Information and Instructional Technology

This page left blank to facilitate front/back printing.

# **Table of Contents**

| Section I: Georgia Academic Requirements                      | 1  |
|---------------------------------------------------------------|----|
| Georgia Requirements Introduction                             |    |
| Georgia Requirements Forms Narrative                          | 2  |
| Georgia Requirements Forms Reference                          | 4  |
| Georgia Requirements Forms                                    | 7  |
| Main Georgia Enhancement Menu (*GEORGIA)                      | 8  |
| Georgia Requirements Menu (*REQUIRED)                         | 9  |
| Georgia Requirements Form (ZOAGARP)                           | 11 |
| Georgia Requirements Security Form (ZOAGARS)                  | 15 |
| Georgia Requirements Establishment Rules Form (ZOAGARE)       | 16 |
| Georgia Requirements Hold Rules Form (ZOAGARH)                | 18 |
| Georgia Requirements Rules Form (ZOAGARQ)                     | 20 |
| Georgia Requirements Test Rules Form (ZOAGART)                | 22 |
| CPC Used Courses Form (ZOACPCU)                               | 24 |
| CPC Desired Courses Rules Form (ZOACPCD)                      | 27 |
| CPC Fulfilling Courses Rules Form (ZOACPCF)                   | 29 |
| CPC Test Rules Form (ZOACPCT)                                 |    |
| History/Constitution Used Courses Form (ZOALHCU)              | 33 |
| History/Constitution Desired Courses Rules Form (ZOALHCD)     | 36 |
| History/Constitution Fulfilling Courses Rules Form (ZOALHCF)  |    |
| Learning Support Attempts Tracking Form (ZOALSAT)             | 40 |
| Georgia Requirements Type Validation Form (ZTVGARQ)           | 42 |
| Hold Type Code Validation Form (STVHLDD)                      |    |
| Non-Course Requirements Code Validation Form (STVNCRQ)        | 46 |
| Non-Course Requirements Status Code Validation Form (STVNCST) | 48 |
| Test Form Validation Form (STVTEFR)                           | 50 |
| Test Code Validation Form (STVTESC)                           | 51 |
| Georgia GPA Course History Form (ZHATERM)                     | 53 |
| Georgia Academic Requirements Processes/Reports               | 54 |
| Georgia Requirement Creation Process (ZORRQCR)                | 54 |
| Generic Hold Set Process (ZPRHOLD)                            | 55 |
| CPE Requirement Update Process (ZORCPED)                      | 57 |
| Check/Delete Unfulfilled Pre-Requisite Report (ZORPRQD)       | 59 |
| CPE Results Update Process (ZORCPER)                          | 61 |
| Regents' Testing Program Update Process (ZORRTPR)             | 63 |
| CPC Requirements Update Process (ZORCPCR)                     | 65 |
| History/Constitution Requirements Update Process (ZORLHCR)    | 67 |

| Learning Support Attempts Update Process (ZORLSUI)                   | 69  |
|----------------------------------------------------------------------|-----|
| Georgia Requirements Update Process (ZORGARU)                        | 71  |
| Regents' GPA Process (ZORRGPA)                                       | 73  |
| Section II: Notn-academic Requirements                               | 74  |
| Immunization Requirements Introduction                               | 74  |
| Immunization Forms Narrative                                         | 75  |
| Immunization Forms Reference                                         | 76  |
| Immunization Forms                                                   | 77  |
| Georgia Immunization Requirements Menu (*IMMUNIZ)                    | 78  |
| Immunization/Medical Information Form (ZPAIMMU)                      | 79  |
| Immunization/Medical Hold Rules Form (ZPAIMHD)                       | 81  |
| Immunization/Medical Code Validation Form (ZTVIMMU)                  | 82  |
| Immunization/Medical Status Code Validation Form (ZTVIMST)           | 84  |
| Hold Type Code Validation Form (STVHLDD)                             | 86  |
| Immunization Processes/Reports                                       | 88  |
| Immunization Requirement Creation Process (ZPRIMMU)                  | 88  |
| Immunization Requirement Creation Process Report (Sample)            | 89  |
| Generic Hold Set Process (ZPRHOLD)                                   | 90  |
| National Student Loan Clearinghouse Reporting (NSLCR) and National S |     |
| Loan Data Systems (NSLDS)                                            |     |
| Time Status Calculation Update Process (ZFRTMST)                     |     |
| Clearinghouse Extract Report (ZFRNSLC)                               |     |
| NSLSD Student Status Confirmation Report (ZFRSSCR)                   |     |
| Regents Test Load Process (ZHRRTLD)                                  |     |
| Student Schedule Form                                                |     |
| Student Schedule Form (ZSASECT)                                      | 101 |

# **Section I: Georgia Academic Requirements**

# **Georgia Requirements Introduction**

The policies and procedures of the Board of Regents of the University System of Georgia require the colleges and universities within the State of Georgia System to maintain and report information concerning the College Preparatory Curriculum, the Regents' Testing Program, State of Georgia Legislative Requirements, Learning Support Requirements, and Immunization.

In addition, Federal regulations require institutions to submit National Student Clearinghouse reports (NSC) of student enrollment data.

This data maintenance is provided through a combination of baseline and added Georgia Enhancement functionality. Banner's Non-Course structure is used to store most Georgia-specific requirements. Forms and processes have been added to baseline to support the maintenance of Georgia-required and NSC information.

The Georgia Requirements Enhancements also include the ability to create holds for persons who have not satisfied requirements and to establish remediation requirements. Normal Banner hold processing can block registration for persons who have not fulfilled these requirements. Holds can be adjusted manually and removed when the requirements are satisfied. Registration holds are the only means provided to assist institutions in ensuring that students are enrolled in appropriate remediation.

Baseline Banner Letter Generation and Population Selection are used to communicate with students who have outstanding requirements.

Page 1 May 2006

# **Georgia Requirements Forms Narrative**

- 1. The Main Georgia Enhancement Menu (\*GEORGIA) may be accessed from the main baseline Banner menu.
- 2. The Georgia Academic Requirements Menu (\*REQUIRED) may be accessed from the Main Georgia Enhancement Menu, which is accessed from the main baseline Banner menu.
- 3. The Georgia Requirements Form (ZOAGARP) is used to create, display, and maintain Georgia-specific requirements, the holds related to these requirements, and any College Preparatory Curriculum (CPC) deficiencies.
- 4. The Georgia Requirements Security Form (ZOAGARS) should be utilized to control the updating of Georgia Requirements by limiting updating to individual users defined in the baseline product.
- 5. The Georgia Requirements Establishment Rules Form (ZOAGARE) provides a means of defining the rules for determining if the test results (SAT/ACT) received should result in Georgia Requirements being established.
- 6. The Georgia Requirements Holds Rules Form (ZOAGARH) is used to specify, out of the complete list of available holds, those that can be displayed and maintained on the Georgia Requirements Form (ZOAGARP).
- 7. The Georgia Requirements Rules Form (ZOAGARQ) is used to specify those Non-Course Requirement Codes that define Georgia-specific requirements. Placing a non-course code on this form instructs the system to display requirements of this type on the Georgia Requirements Form (ZOAGARP) and further defines other processing rules for Georgia requirements.
- 8. The Georgia Requirements Test Rules Form (ZOAGART) is used to define the score pivots that specify whether a requirement is satisfied by a specific score on a specific test. In addition, the form is used to specify the status code to assign to the requirement for the test, as well as a test result code to assign to each test.
- 9. The CPC Desired Courses Rules Form (ZOACPCD) provides a means to specify the courses or types of courses that fulfill a CPC deficiency for an individual student.
- 10. The CPC Used Courses Form (ZOACPCU) provides a means to specify the courses actually used to fulfill a CPC requirement for an individual student.
- 11. The CPC Fulfilling Courses Rules Form (ZOACPCF) provides a means to specify the default courses or types of courses that fulfill a CPC deficiency.
- 12. The CPC Test Rules Form (ZOACPCT) is used to define the score pivots that specify the minimum scores that satisfy CPC requirements and the status to assign CPC requirements that can be fulfilled by test scores.

- 13. The History/Constitution Desired Courses Rules Form (ZOALHCD) provides a means to specify the courses or types of courses that fulfill a United States or Georgia History/Constitution (Legislative) requirement for an individual student.
- 14. The History/Constitution Used Courses Form (ZOALHCU) provides a means to specify the courses actually used to fulfill a United States or Georgia History/Constitution (Legislative) requirement for an individual student.
- 15. The History/Constitution Fulfilling Courses Rules Form (ZOALHCF) provides a means to specify the default courses or types of courses that fulfill a United States or Georgia History/Constitution (Legislative) requirement.
- 16. The Learning Support Attempts Tracking Form (ZOALSAT) is used to maintain information concerning the number of attempts the Learning Support student has accumulated within a Learning Support Area.
- 17. The Georgia Requirements Type Validation Form (ZTVGARQ) is used to define the specific types of Georgia Requirements.
- 18. The Hold Type Code Validation Form (STVHLDD) is used to define Banner baseline and Georgia-specific hold type codes.
- 19. The Non-Course Requirements Code Validation Form (STVNCRQ) is used to define Banner baseline and Georgia-specific, non-course requirement codes.
- 20. The Non-Course Requirements Status Code Validation Form (STVNCST) is used to define Banner baseline and Georgia-specific, non-course requirements status codes.
- 21. The Test Form Validation Form (STVTEFR) is used to define codes associated with Georgia requirement test results.
- 22. The Test Code Validation Form (STVTESC) is used to define codes associated with a variety of test types.

Page 3 May 2006

# **Georgia Requirements Forms Reference**

The following list references Banner baseline and Georgia Enhancement forms that are used by the Georgia Requirement Module (Academic).

| Application/Functional Form |                                               | Form    | Description                                            |
|-----------------------------|-----------------------------------------------|---------|--------------------------------------------------------|
| ZOAGARP                     | Georgia Requirements Form                     | ZOAGARH | Georgia Requirements Hold Rules Form                   |
|                             |                                               | ZOAGARQ | Georgia Requirement Rules Form                         |
|                             |                                               | STVNCST | Non-Course Requirements Status<br>Code Validation Form |
|                             |                                               | STVORIG | Originator Code Validation Form                        |
|                             |                                               | STVNCRQ | Non-Course Requirements Code Validation Form           |
|                             |                                               | ZOACPCD | CPC Desired Courses Rules Form                         |
|                             |                                               | ZOACPCU | CPC Used Courses Form                                  |
|                             |                                               | ZOALHCD | History/Constitution Desired Courses Rules Form        |
|                             |                                               | ZOALHCU | History/Constitution Used Courses Form                 |
| ZOAGARS                     | Georgia Requirements<br>Security Form         | GUAIDEN | User Identification Control Form                       |
| ZOAGARE                     | Georgia Requirements Establishment Rules Form | STVTESC | Test Code Validation Form                              |
|                             |                                               | ZOAGARQ | Georgia Requirement Rules Form                         |
| ZOAGARH                     | Georgia Requirements<br>Holds Rules Form      | STVHLDD | Hold Type Code Validation Form                         |
| ZOAGARQ                     | Georgia Requirement Rules<br>Form             | ZOAGARH | Georgia Requirements Hold Rules Form                   |
|                             |                                               | STVNCRQ | Non-Course Requirements Code Validation Form           |
|                             |                                               | STVNCST | Non-Course Requirements Status Code Validation Form    |
|                             |                                               | ZTVGARQ | Georgia Requirements Type Validation Form              |
| ZOAGART                     | Georgia Requirements Test<br>Rules Form       | STVNCST | Non-Course Requirements Status<br>Code Validation Form |

Page 4 May 2006

| Application/Functional Form |                                                       | Form<br>STVTEFR<br>STVTESC<br>ZOAGARQ | Description Test Form Validation Form Test Code Validation Form Georgia Requirement Rules Form |
|-----------------------------|-------------------------------------------------------|---------------------------------------|------------------------------------------------------------------------------------------------|
| ZOACPCD                     | CPC Desired Courses Rules<br>Form                     | STVATTR                               | Attribute Validation Form                                                                      |
|                             |                                                       | STVSUBJ                               | Subject Code Validation Form                                                                   |
|                             |                                                       | SHAGRDE                               | Grade Code Maintenance Form                                                                    |
|                             |                                                       | ZOAGARQ                               | Georgia Requirement Rules Form                                                                 |
| ZOACPCF                     | CPC Fulfilling Courses<br>Rules Form                  | STVATTR                               | Attribute Validation Form                                                                      |
|                             |                                                       | STVSUBJ                               | Subject Code Validation Form                                                                   |
|                             |                                                       | SHAGRDE                               | Grade Code Maintenance Form                                                                    |
|                             |                                                       | ZOAGARQ                               | Georgia Requirement Rules Form                                                                 |
| ZOACPCU                     | CPC Used Courses Form                                 | ZOACPCF                               | CPC Fulfilling Courses Rules Form                                                              |
|                             |                                                       | ZOACPCD                               | CPC Desired Courses Rules Form                                                                 |
|                             |                                                       | STVTERM                               | Term Code Validation Form                                                                      |
|                             |                                                       | ZOAGARQ                               | Georgia Requirement Rules Form                                                                 |
| ZOACPCT                     | CPC Test Rules Form                                   | STVTESC                               | Test Code Validation Form                                                                      |
|                             |                                                       | STVNCST                               | Non-Course Requirements Status Code Validation Form                                            |
|                             |                                                       | ZOAGARQ                               | Georgia Requirements Rules Form                                                                |
| ZOALHCD                     | History/Constitution Desired<br>Courses Rules Form    | STVATTR                               | Attribute Validation Form                                                                      |
|                             |                                                       | STVSUBJ                               | Subject Code Validation Form                                                                   |
|                             |                                                       | SHAGRDE                               | Grade Code Maintenance Form                                                                    |
|                             |                                                       | ZOAGARQ                               | Georgia Requirement Rules Form                                                                 |
| ZOALHCF                     | History/Constitution Fulfilling<br>Courses Rules Form | STVATTR                               | Attribute Validation Form                                                                      |
|                             |                                                       | STVSUBJ                               | Subject Code Validation Form                                                                   |
|                             |                                                       | SHAGRDE                               | Grade Code Maintenance Form                                                                    |
|                             |                                                       | ZOAGARQ                               | Georgia Requirement Rules Form                                                                 |

Page 5 May 2006

| Application/Functional Form |                                           | Form    | Description                                        |
|-----------------------------|-------------------------------------------|---------|----------------------------------------------------|
| ZOALHCU                     | History/Constitution Used<br>Courses Form | ZOALHCD | History/Constitution Desired Courses Rules Form    |
|                             |                                           | ZOALHCF | History/Constitution Fulfilling Courses Rules Form |
|                             |                                           | STVTERM | Term Code Validation Form                          |
|                             |                                           | ZOAGARQ | Georgia Requirement Rules Form                     |

Page 6 May 2006

# **Georgia Requirements Forms**

This section contains a picture of each form used to establish and maintain Georgia academic requirements. It also explains the purpose of the form with a brief description of each data element.

The following rules, validation, and translation forms must be populated before using the functional/application forms:

#### The Rules Forms

**GUAIDEN** 

| SHAGRDE | Grade Code Maintenance                        |
|---------|-----------------------------------------------|
| ZOAGARE | Georgia Requirements Establishment Rules Form |
| ZOAGARH | Georgia Requirements Hold Rules Form          |
| ZOAGARQ | Georgia Requirement Rules Form                |
| ZOACART | Coordia Poquiromente Test Pulos Form          |

User Identification Control Form

ZOAGART Georgia Requirements Test Rules Form **ZOACPCF** CPC Fulfilling Courses Rules Form

**ZOACPCD CPC Desired Courses Form** 

**ZOACPCT** College Preparatory Curriculum Test Rules

Legislative (History/Constitution) Fulfilling Courses Rules Form ZOALHCF

Legislative (History/Constitution) Desired Courses Form **ZOALHCD** 

#### **The Validation Forms**

| STVATTR | Attribute Validation Form                           |
|---------|-----------------------------------------------------|
| STVHLDD | Hold Type Code Validation Form                      |
| STVNCRQ | Non-Course Requirements Code Validation Form        |
| STVNCST | Non-Course Requirements Status Code Validation Form |
| STVORIG | Originator Code Validation Form                     |
| STVSUBJ | Subject Code Validation Form                        |
| STVTEFR | Test Form Validation Form                           |
| STVTESC | Test Code Validation Form                           |
| ZTVGARQ | Georgia Requirements Type Validation Form           |

After the tables associated with these forms have been populated, you are ready to access the following functional/application forms used for establishing and maintaining Georgia academic

requirements:

**ZOAGARP** Georgia Requirements Form

**ZOAGARS** Georgia Requirements Security Form

**ZOACPCU CPC Used Courses Form** 

**ZOALHCU** History/Constitution Used Courses Form

# Main Georgia Enhancement Menu (\*GEORGIA)

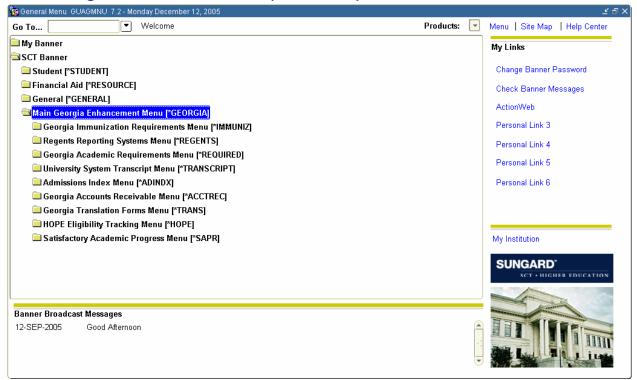

#### **Description**

The Main Georgia Enhancement Menu, selected from the main baseline Banner menu, contains the Georgia Enhancement functions that are available.

# Georgia Requirements Menu (\*REQUIRED)

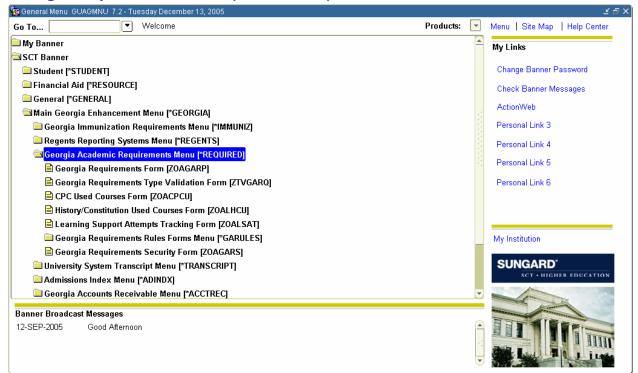

#### **Description**

The Georgia Academic Requirements Menu, selected from the Main Georgia Enhancement Menu, contains the Georgia Academic Requirement functions that are available. The forms used to establish and maintain the state requirements are described on the following pages.

The forms located on the Georgia Requirements Rules Forms Menu (\*GARULES) include the following:

**ZOACPCD** 

**ZOACPCF** 

**ZOACPCT** 

ZOAGARE

ZOAGARH

**ZOAGARQ** 

**ZOAGART** 

**ZOALHCD** 

**ZOALHCF** 

The form located on the Georgia Requirements Translation Form Menu (\*TRANS), which is selected from the Main Georgia Enhancement Menu, is ZOANCST.

As of GaMods 5.11, the Requirement Status Translation Form (ZOANCST) is obsolete. Use the EDI Cross-Reference Rules Form (SOAXREF) to translate the appropriate codes.

### Cross Reference Label Values

RGTRGT Regents' Test Codes
RGTCPC College Prep Codes

RGTLS Learning Support Codes

Page 10 May 2006

# Georgia Requirements Form (ZOAGARP)

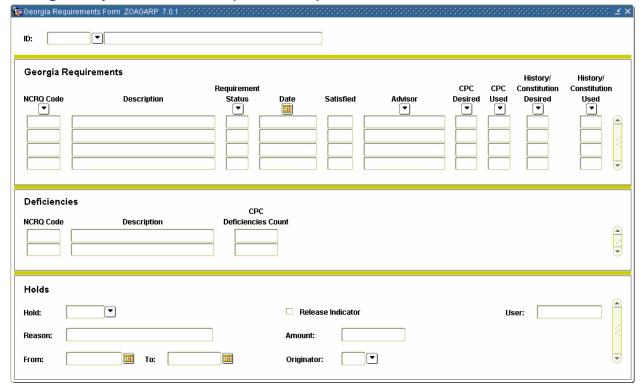

### **Description**

The Georgia Requirements Form is used to create, display, and maintain information about Georgia-specific requirements. Upon entry into the Georgia Requirements block, existing requirements are displayed. If no requirements exist for the person, the user has the option of creating the Georgia requirements flagged on the Georgia Requirements Rules Form (ZOAGARQ). Once created, the requirements can be changed or deleted. The create function is valid only if no Georgia requirement records exist for the specified person.

Georgia requirements are stored in the baseline table **shrncrs** and also can be displayed and maintained on the baseline Academic Non-Course Requirements Form (SHANCRS). The differences between the forms follow:

- The Georgia Requirements Form builds Georgia requirements where SHANCRS does not.
- The Georgia Requirements Form displays ONLY Georgia requirements, where SHANCRS displays all non-course items.
- The Georgia Requirements Form displays holds related to Georgia requirements where SHANCRS does not display any holds.

Page 11 May 2006

The **Key block ID** field is the identification number of the person (student) for whom Georgia requirements are being created. Once a valid ID is entered, the name displays in the next field. This field is protected from user access. The Person name/ID Search Form (SOAIDEN) underlies this field.

The **NCRQ Code** field is the Georgia Requirement Code used to identify a specific state requirement. A List of Values selected from the Non-Course Requirements Code Validation Form (STVNCRQ) is available for this item.

The **Description** field displays the descriptive name of the non-course requirements code specified in the NCRQ code field.

The **Requirement Status** field is the Requirement Status Code, which reflects the current status (required, satisfied, exempt) of the Georgia Requirement. A List of Values selected from the Non-Course Requirements Status Code Validation Form (STVNCST) is available for this item.

The **Date** field is the Status Date, which reflects the date the current requirement status was entered. The sysdate defaults into the Date field of the individual NCRQ code when the record is saved.

The **Satisfied** field is the Satisfied Flag, which indicates whether the current requirement status satisfies the Georgia Requirement. The displayed values are 'Y' for yes, 'N' for no.

The **Advisor** field provides a means for associating an office, advisor, or faculty/staff member (defined in Banner baseline) to the particular Georgia Requirement. The Faculty/Advisor Query Form (SIAIQRY) underlies this field.

The following four items in this block are for informational purposes only and cannot be updated:

- **CPC Desired** (CPC Desired Courses)
- **CPC Used (CPC Used Courses)**
- **History/Constitution Desired** (History/Constitution Desired Courses)
- **History/Constitution Used** (History/Constitution Used Course)

A "Y" appears in the CPC Desired field if the CPC Desired Courses Rules Form (ZOACPCD) has been established for the individual student. A "Y" appears in the CPC Used field if the CPC Used Course Form (ZOACPCU) has been established for the individual student. The same is true for the History/Constitution Desired Courses and the History/Constitution Used Course fields if the History and Constitution Desired Courses Rules Form (ZOALHCD) or the History/Constitution Used Course Form (ZOALHCU) has been established for the individual student. When any field displays a "Y," performing the List of Values function allows the user to view the desired courses or the used courses that have been established for the individual student.

Page 12 May 2006

#### **Deficiencies Information**

The Deficiencies block provides a means of reporting CPC deficiencies by area at the time of admission for the student. The NCRQ codes for CPC deficiencies (CPCE, CPCF, CPCM, CPCN, and CPCS) are created when CPC Requirements are established.

The code CPCT is used to record the total number of CPC completions. At this time, CPCT information prints on the University System Transcript. If an institution does not wish to capture this information until required by the Board of Regents, set the Create Requirements Indicator to "NO" for the code CPCT on the Georgia Requirements Rules Form (ZOAGARQ).

The **NCRQ Code** field is the Georgia Requirement Code used to identify a specific CPC requirement.

The **Description** field displays the descriptive name of the non-course requirements code specified in the Georgia Requirement (CPC) Code item.

The **CPC Deficiencies Count** field is the number of courses the student is deficient by in a specific CPC area. According to policy, the maximum deficiencies allowed per area are as follows:

| CPCE | English          | 4 |
|------|------------------|---|
| CPCM | Mathematics      | 4 |
| CPCN | Science          | 3 |
| CPCS | Social Science   | 3 |
| CPCF | Foreign Language | 2 |

The CPC block incorporates an edit so that the user cannot enter a number greater than the maximum number of CPC deficiencies allowed per area. For example, the maximum number of CPC deficiencies for English = 4, and the entry must be less than 4.

#### **Holds Information**

The Georgia Requirements Hold Block displays and allows maintenance of holds related to Georgia Requirements. Only Georgia Academic Requirements holds, and no others, can be displayed or maintained in this block.

The Hold Block is a copy of the baseline Hold Information Form (SOAHOLD) Hold Block. It displays and updates data in the baseline table=SPRHOLD with the following extra restrictions:

- Only holds of one of the types defined as a Georgia requirement hold on the Georgia Requirements Hold Rules Form (ZOAGARH) are displayed.
- The only hold types that can be added on this form are those defined as Georgia requirement holds on the Georgia Requirements Hold Rules Form (ZOAGARH).

The **Hold** field is the hold code associated with a Georgia-specific requirement. A List of Values selected from the Georgia Requirements Hold Rules Forms (ZOAGARH) is available for this item. The next item displays the descriptive name of the hold type code.

Page 13 Georgia Requirements Module
May 2006

The **Release Indicator** field is the Release Indicator used to establish the hold as secure or unsecured. The options are checked for a secure hold (only the user who entered the hold may release the hold) and unchecked for an unsecured hold.

The **User** field displays the user identification of the person creating the hold.

The **Reason** field is a free-form field that allows the user to enter comments.

The **Amount** field is the dollar amount, if any, associated with the hold.

The **From** and **To** fields indicate the starting and ending dates for which the hold is effective.

The **Originator** field is the Originator used to identify the person or office that authorized the hold. A List of Values selected from the Originator Code Validation Form (STVORIG) is available for this item.

Page 14 May 2006

#### Requirements User ID Name CPC CPE LS Leg Reg

# Georgia Requirements Security Form (ZOAGARS)

#### **Description**

All Georgia Requirements can be displayed and maintained on both the baseline Non-Course Form (SHANCRS) and the Georgia Requirements Form (ZOAGARP). SHANCRS is a registrar's office form, and access is controlled entirely through normal security functions.

The Georgia Requirements Form (ZOAGARP) displays all Georgia Requirements, but institutions may wish to limit the ability to update requirements on the form. The Georgia Requirements Security Form allows an institution to define users authorized to process each type of Georgia requirement.

Prior to defining Georgia requirement security rules, each user ID must be defined on the User Identification Control Form (GUAIDEN). Each user who will be able to access the Georgia Requirements Form will need to have access rights defined on this form.

The **User ID** field is used to indicate a user's system identification. A List of Values selected from the User Identification Control Form (GUAIDEN) is available for this item.

The **Name** field displays the descriptive name associated with the user identification entered in the User ID field.

The **CPC**, **CPE**, **LS**, **Leg** and **Reg Flag** fields are used to indicate if the user identified in the User ID field is authorized update rights for that particular Georgia Requirement Type. The options are checked to authorize update privileges and unchecked to deny update privileges.

Page 15 May 2006

Documentation for the Georgia Banner Enhanced Student and Financial Aid Systems, Version 7.1.1

#### 🙀 Georgia Requirements Establishment Rules Form ZOAGARE 7.0 Non-Course Requirement Code NCRQ Code Description CPE - English Requirement CPEM CPE - Math Requirement CPER CPE - Reading Requirement Learning Support - English LSUE LSUM Learning Support - Math **Test Scores** And/ System System Institutional Institutional Description Start Date **End Date** Status Pivot Status A01 ACT English 01-JAN-1900 31-DEC-2099 17 S01 SAT Verba 01-JAN-1900 31-DEC-2099 400 RS 400

## Georgia Requirements Establishment Rules Form (ZOAGARE)

#### **Description**

The Georgia Requirements Establishment Rules Form is used to define the score pivots that determine whether a requirement should be established, based upon a test score. Two score pivots are provided: one for the minimum passing score (based upon University System of Georgia criteria) and one for the minimum passing score (based upon institutional criteria). In establishing requirements, the institutional status is used when the System and institutional pivots are different and the score received is above the System but below the institutional pivot. When the System and Institutional pivots are the same, the University System of Georgia requirement status is used.

#### Requirements

This is a display-only block. Only those Georgia requirements defined on ZOAGARQ by having the 'create requirement' radio button set to 'TEST' before using ZOAGARE are displayed. The NCRQ Code/Description displays the Georgia Requirements associated with specific records in the Test Scores Block.

When the cursor is in the Requirements Block, the data in the Results Block display for the requirement at which the cursor is pointing. Upon entry into the Test Scores block, an asterisk (\*) displays next to the Requirement for which results are displayed.

Page 16 May 2006

#### **Test Scores Information**

The Test Scores Information block is used to define test score results, which creates a requirement of the type indicated in the Requirements Block. Information displayed in the block depends upon the cursor position in the Requirements Block.

The **And/Or**, (, and ) fields are provided to nest several tests together in and/or combinations.

The **Test** field indicates the type of test needed to satisfy the requirement. A List of Values selected from the Test Code Validation Form (STVTESC) is available for this item.

The **Description** field displays the descriptive name of the test code specified in the Test Code field.

The **Start-Date** and **End-Date** fields are used to indicate the date range for which the test results rules are valid.

The **System Pivot** field is used to indicate the minimum test score set by the Board of Regents of the University System of Georgia.

The **System Status** field is used to indicate the requirement status at the time the Georgia Requirement is established. (Regents' reporting requires that the Learning Support status distinguish whether the requirement is University System or institutional.) The default value is RS (Required System).

The **Institutional Pivot** field is used to indicate the minimum test score set by the institution.

The **Institutional Status** field is used to indicate the requirement status at the time the Georgia Requirement is established. (Regents' reporting requires that the Learning Support status distinguish whether the requirement is University System or institutional.) The default value is RI (Required Institution).

Page 17 May 2006

#### Description **Activity Date** CPC-English-5016 17-AUG-1994 CF CPC-Foreign Language 17-AUG-1994 CPC-Mathematics СМ 17-AUG-1994 CN CPC-Natural Science 17-AUG-1994 17-AUG-1994 CS CPC-Social Science GC 17-AUG-1994 Leg.-Constitution-Ga.-6288 GH Leg.-History-Ga.-6288 17-AUG-1994 LE 17-AUG-1994 Learning Support-Eng-5016 LM Learning Support-Math-5016 17-AUG-1994 LR Learning Support-Reading-5016 17-AUG-1994 PE Placement Exam-Eng Needed-5016 17-AUG-1994 PM Placement Exam-Mat Need-5016 17-AUG-1994 Placement Exam-Rdg Needed-5016 17-AUG-1994 RE 01-SEP-1998 Regents Test Warning Only-5016 RR Regents' Reading Course-5016 17-AUG-1994 RW Regents' Writing Course-5016 17-AUG-1994 TR Admissions Hold-6290 03-OCT-2005 UC Leg.-Constitution-US-6288 17-AUG-1994 UH Leg.-History-US-6288 17-AUG-1994

### Georgia Requirements Hold Rules Form (ZOAGARH)

### **Description**

The Georgia Requirements Hold Rules Form is used to identify the Georgia academic requirements holds from the complete list of available holds, which are displayed and maintained on the Georgia Requirements Form (ZOAGARP). OIIT maintains valid values.

The **Hold Type** field is used to identify the hold code. A List of Values selected from the Hold Type Code Validation Form (STVHLDD) is available for this item.

The **Description** field displays the descriptive name of the hold type specified in the Hold Type field.

The **Activity Date** field displays the date a record was created or changed.

Page 18 May 2006

# System required values:

| <b>Hold Type</b> | Description                              |
|------------------|------------------------------------------|
| CE               | CPC - English                            |
| CF               | CPC - Foreign Language                   |
| CM               | CPC - Mathematics                        |
| CN               | CPC - Natural Science                    |
| CS               | CPC - Social Science                     |
| GC               | Legislative - Constitution Georgia       |
| GH               | Legislative - History Georgia            |
| LE               | Learning Support - English               |
| LM               | Learning Support - Mathematics           |
| LR               | Learning Support - Reading               |
| PE               | CPE - English                            |
| PM               | CPE - Mathematics                        |
| PR               | CPE - Reading                            |
| RR               | Regents' Reading                         |
| RW               | Regents' Writing                         |
| UC               | Legislative - Constitution United States |
| UH               | Legislative - History United States      |
| XE               | LS - English Maximum Attempts            |
| XM               | LS - Mathematics Maximum Attempts        |
| XR               | LS - Reading Maximum Attempts            |

#### 🙀 Georgia Requirement Rules Form ZOAGARQ 7.0 System NCRO Requirement Hold Requirement Code Description Status Type Required **Activity Date** Create Requirement • • Yes Test No LE CLT1 Cindy's Requirement RQ 27-OCT-2005 PE COME Compass - English CE RQ 02-SEP-1998 CE COMM Compass - Math RQ PM 02-SEP-1998 CE PR RQ COMR Compass - Reading 02-SEP-1998 CE 1 PE SH 13-SEP-1997 CPCE CPC - English PF SH CF 1 CPCF CPC - Foreign Language 13-SEP-1997 CPCM CPC - Math PM SH СМ 1 13-SEP-1997 PN SH CN 1 CPCN CPC - Natural Science 13-SEP-1997 PS cs SH 1 CPCS CPC - Social Science 13-SEP-1997 PT TR 1 CPCT SN CPC Total Completions 23-OCT-2005 CPEE CE RQ PE 1 13-OCT-2005 CPE - English Requirement CM PM CPEM CPE - Math Requirement RQ 1 13-OCT-2005 CR PR RQ 1 13-OCT-2005 CPER CPE - Reading Requirement ВВ TR HEAL CGNU - Infirmery Admissions 04-OCT-2005 GC 20-OCT-1997 LCNG Lea. - Constitution - Ga LCNU Lea. - Constitution - U.S. RQ UC 1 20-OCT-1997 20-OCT-1997 LHSG Leg. - History - Ga. L3 GH 1 20-OCT-1997 UH 1 LHSU Leg. - History - U.S LE V LSUE Learning Support - English 13-OCT-2005 LSUM LM 1 06-NOV-1996 \_earning Support - Math 06-NOV-1996 LSUR Learning Support - Reading

#### Georgia Requirements Rules Form (ZOAGARQ)

#### **Description**

The Georgia Requirement Rules Form provides a means of defining each of the Georgia academic requirements with flags to indicate if the requirement should be established, the default status, and if it is required by the Banner system.

Placing a non-course code on this form instructs the system to display requirements of this type on the Georgia Requirements Form (ZOAGARP) and further defines other processing rules for Georgia requirements.

The **NCRQ Code** field is the Georgia Requirement Code used to identify a specific Georgia requirement. A List of Values selected from the Non-Course Requirements Code Validation Form (STVNCRQ) is available for this item.

The **Description** field displays the descriptive name of the Georgia Requirement specified in the NCRQ Code field.

The **Requirement Type** field is the Type flag used to specify the type (group) of requirements such as COMPASS, Legislative, College Preparatory Curriculum (CPC), Learning Support, Regents' Testing, or College Placement Exam (CPE). A List of Values selected from the Georgia Requirement Type Code Validation Form (ZTVGARQ) is available for this item.

The **Create Requirement Yes/No** radio buttons are the Create Requirements indicators, which control whether the requirement is established when the Georgia Requirements Form (ZOAGARP) is accessed or when the batch requirements creation process is run. Selecting the **Test** radio button establishes the requirement based upon a specific test score.

Page 20 May 2006

The **Requirement Status** field is the default status, which defines the status code to be posted to a requirement when the requirement is established. A List of Values selected from the Non-Course Requirements Status Code Validation Form (STVNCST) is available for this item.

The **Hold Type** field is the Hold Type, which associates a hold type with a specific Georgia requirement. A List of Values selected from the Georgia Requirement Hold Rules Form (ZOAGARH) is available for this item.

The **System Requirement** field is the System Required Indicator used to identify the Georgia Requirement Codes required by the system. The options are checked for required and unchecked for not required.

The **Activity Date** displays the date a record was created or when a change occurred.

#### System required values:

|              |                              |      | Value in<br>database |             |              | Value in<br>database |
|--------------|------------------------------|------|----------------------|-------------|--------------|----------------------|
| NCRQ<br>Code | Description                  | Туре | Create<br>Reqt       | Def<br>Stat | Hold<br>Type | Sys Req              |
| COME         | Compass - English            | CE   | Υ                    | RQ          | PE           | Υ                    |
| COMM         | Compass - Math               | CM   | Υ                    | RQ          | PM           | Υ                    |
| COMR         | Compass - Reading            | CR   | Υ                    | RQ          | PR           | Υ                    |
| CPCE         | CPC - English                | PE   | Υ                    | Р           | CE           | Υ                    |
| CPCF         | CPC - Foreign Language       | PF   | Υ                    | RQ          | CF           | Υ                    |
| CPCM         | CPC - Math                   | PM   | Υ                    | Р           | CM           | Υ                    |
| CPCN         | CPC - Natural Science        | PN   | Υ                    | RQ          | CN           | Υ                    |
| CPCS         | CPC - Social Science         | PS   | Υ                    | RQ          | CS           | Υ                    |
| CPCT         | CPC Total Completions        | PT   | N                    | SN          |              | Υ                    |
| CPEE         | CPE - English Requirement    | CE   | T                    | RQ          | PE           | Υ                    |
| CPEM         | CPE - Math Requirement       | CM   | Т                    | RQ          | PM           | Υ                    |
| CPER         | CPE - Reading Requirement    | CR   | Т                    | RQ          | PR           | Υ                    |
| LCNG         | Leg Constitution - Ga.       | L1   | Υ                    | RQ          | GC           | Υ                    |
| LCNU         | Leg Constitution - U.S.      | L2   | Υ                    | RQ          | UC           | Υ                    |
| LHSG         | Leg History - Ga.            | L3   | Υ                    | RQ          | GH           | Υ                    |
| LHSU         | Leg History - U.S.           | L4   | Υ                    | RQ          | UH           | Υ                    |
| LSUE         | Learning Support - English   | SE   | T                    | RQ          | LE           | Υ                    |
| LSUM         | Learning Support - Math      | SM   | T                    | RQ          | LM           | Υ                    |
| LSUR         | Learning Support - Reading   | SR   | Т                    | RQ          | LR           | Υ                    |
| RTPR         | Regent's Reading Requirement | RR   | Υ                    | RQ          | RR           | Υ                    |
| RTPW         | Regent's Writing Requirement | RW   | Υ                    | RQ          | RW           | Υ                    |

Page 21 May 2006

#### 🗽 Georgia Requirements Test Rules Form ZOAGART 7.0 Non-Course Requirement Code Description Compass - English COMM Compass - Math COMR Compass - Reading CPEE CPE - English Requirement CPEM CPE - Math Requirement CPER CPE - Reading Requirement Score Results And/ Or Description Start Date **End Date** Pvt Pvt Test UN COME COMPASS Writing 01-JAN-1900 31-DEC-2099 60 70

# Georgia Requirements Test Rules Form (ZOAGART)

#### **Description**

The Georgia Requirements Test Rules Form is used to define the rules for determining if test results (CPE/COMPASS) meet satisfactory requirements. This form is used to specify the test requirement code and test status code for each test. Data entered on this form are used to update the status of the Georgia Requirements (as displayed on the Georgia Requirements Form ZOAGARP).

#### Non-Course Requirement Code

This is a display-only block. Only those Georgia requirements defined on ZOAGARQ that have a CPE flag or REG flag checked on ZTVGARQ are displayed. The NCRQ Code/Description displays the Georgia Requirement associated with a specific record(s) in the Scores Results Block. When the cursor is in the Requirements Block, the data in the Results Block are displayed for the requirement at which the cursor is pointing. Upon entry into the Scores Results block, an asterisk (\*) displays next to the Requirement for which results are displayed.

#### Score Results

This block is used to define test results that satisfy a requirement of the type indicated in the Requirements Block. Information displayed in the block depends upon the cursor position in the Requirements Block.

The And/Or, (,and ) fields are provided to nest several tests together in and/or combinations.

Page 22 May 2006

The **Test** Code field indicates the type of test needed to satisfy the requirement. A List of Values selected from the Test Code Validation Form (STVTESC) is available for this item.

The **Description** field displays the descriptive name of the test code specified in the Test Code field.

The **Start-Date** and **End-Date** fields are used to indicate the date range for which the test results rules are valid.

The **Sys Pvt** (System Pivot) field is used to indicate the minimum test score set by the Board of Regents of the University System of Georgia.

The **Ins Pvt** (Institutional Pivot) field is used to indicate the minimum test score set by the institution.

The **Ps** and **Fl** (Results Passed and Results Failed) fields indicate the requirement status to be assigned to the Georgia Requirement, depending upon a passing or failing test result. A List of Values selected from the Non-Course Requirement Status Code Validation Form (STVNCST) is available for this item. Only those status codes with the satisfied indicator checked (yes) are queried for the Results Passed field. With the LIST function, only those status codes with the satisfied indicator unchecked (no) are queried from the Results Failed field. With the COUNT QUERY HITS (CQH) function, all status codes are queried from the Results Failed field.

**Notes:** The Results Passed field may contain different status codes for **each** test within an *and/or* combination.

Before establishing new rules for the NCRQ codes RTPR and RTPW, be sure to delete the old rules for those codes from ZOAGART completely. This will remove any residual rule sequence numbers from the ZORGART table. Enter the new rules on ZOAGART as appropriate. In the ZORGART table, each ZORGART\_NCRQ\_CODE (i.e., RTPR, RTPW) must have one ZORGART\_SEQ\_NUMB entry designated '1' for ZORRTPR to process correctly.

The **1T Ps**, **+T Ps**, **1T Fl**, and **+T Fl** are fields that indicate the CPE test code status of Placement into Learning Support, Exemption for Learning Support, Exit from CPE Testing Requirements, and Failure of CPE. (According to Regents' reporting requirements, the first time the CPE is taken and passed, an "X-exempted" status is assigned, while a "P-placed in Learning Support" status is assigned for a failure. Subsequent CPEs taken are assigned an "E-exit CPE testing requirement" status for passing scores or "U-unsuccessful exit" status for unsatisfactory scores.) A List of Values selected from the Test Form Validation Form (STVTEFR) is available for this item.

Page 23 May 2006

# **CPC Used Courses Form (ZOACPCU)**

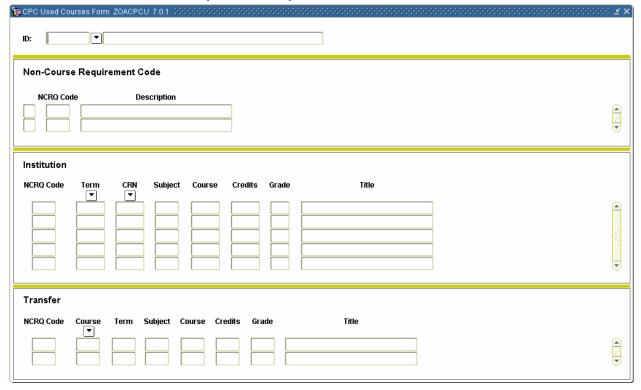

### **Description**

The College Preparatory (CPC) Used Courses Form is used to specify the course(s) actually used to fulfill a CPC requirement for an individual student. Courses taken at the institution that are used to fulfill requirements normally are updated by the CPC Evaluation Process but may be added manually on this form. Courses taken at another institution and accepted in transfer that are used to fulfill requirements must be added manually on this form. If courses are entered manually on this form, the Georgia Requirement status on ZOAGARP may need to be updated as well.

The **Key block ID** field is the identification number of the person (student) for whom CPC used courses are being created. Once a valid ID is entered, the name displays in the next field. This field is protected from user access. The Person Name/ID Search Form (SOAIDEN) underlies this field.

#### Non-Course Requirement Code

This is a display-only block. Only those Georgia Requirements defined on ZOAGARQ that have a CPC flag checked on (ZTVGARQ) are displayed. The NCRQ Code/Description displays the Georgia Requirement associated with a specific record(s) in the Institution and/or Transfer block. When the cursor is in the Requirements block, the data in the Institution and/or Transfer block display for the requirement at which the cursor is pointing. Upon entry into the Institution block, an asterisk (\*) displays next to the Requirement for which courses are displayed.

Page 24 May 2006

#### Institution

From anywhere within the Institution block; pressing the DUP RECORD function key provides the user with a pop-up window to view any desired course for the student. Pressing the DUP FIELD function key provides the user with a pop-up window to view the generic fulfilling courses.

The **NCRQ Code** (Georgia Requirement Code) field displays the Georgia Requirement identified in the Requirements Block.

The **Term** field indicates the term in which the course was taken. A List of Values selected from the Term Code Validation Form (STVTERM) is available for this item.

The **CRN** (Course Reference Number) field indicates the CRN for a specific course. Only institutional courses have CRNs. Press LIST for a pop-up window of valid institutional courses.

**Note:** If a term code has not been entered, performing a LIST function in the CRN field queries all course records.

The **Subject, Course, Credits, Grade,** and **Title** fields display the values for the CRN course number entered into the CRN field.

#### Transfer

From anywhere within the Institution block; pressing the DUP RECORD function key provides the user with a pop-up window to view any desired course for the student. Pressing the DUP FIELD function key provides the user with a pop-up window to view the generic fulfilling courses.

The **NCRQ Code** (Georgia Requirement Code) field displays the Georgia Requirement identified in the Requirements Block.

The **Course** is a dummy field that allows the user to view all transfer courses for a specific student. Press LIST for a pop-up window of valid transfer courses.

The **Term, Subject, Course Number, Credits, Grade,** and **Title** fields display the values selected from the pop-up window of valid transfer courses.

#### General Transfer Course Information

A student's transfer course work may be captured and maintained on the Transfer Course Form (SHATRNS) or the Transfer Articulation Evaluation Form (SHATAEQ).

Transfer courses entered on SHATRNS are automatically placed in Academic History. Transfer courses entered on SHATAEQ must be articulated and rolled to history. Once the courses are rolled to history, they appear on SHATRNS.

Once transfer articulation information is rolled to history, the user may populate the CPC Used Courses Form (ZOACPCU) with the courses that are used to satisfy these Georgia requirements.

To enter or adjust this transfer course work, the user must adjust it manually on SHATRNS or delete the course(s) from Academic History and roll them back to Transfer Articulation (SHATAEQ). The courses can then be unarticulated and then re-articulated either with the additional courses or under a different program code. The Roll to History is then performed again to move the courses back to Academic History.

Page 25 May 2006

#### Maintaining Transfer Course Work

The key for the institutional equivalent of transfer course work is a series of four sequence numbers. Two of the four sequence numbers are stored in the Georgia Used Transfer Course table (ZORUSET); the transfer institution sequence number (TRIT\_SEQ\_NO), and the attendance period sequence number (TRAM\_SEQ\_NO). Storing these sequence numbers in the Georgia table allows the transfer course work maintained on the CPC Used Courses Form to be linked to the appropriate transfer institution.

If the transfer institution and/or attendance period information should be altered on SHATRNS or SHATAEQ for a course used to satisfy a CPC requirement, then that adjustment *must* also be made to the course on ZOACPCU. If an institution does not follow this procedure, erroneous data may be stored in the ZORUSET table.

**Note:** If your institution does not use transfer courses to satisfy Georgia Requirements by entering these courses on the CPC Used Courses Form (ZOACPCU) but instead tracks this information by entering the appropriate "Satisfied Code" on the Georgia Requirements Form (ZOAGARP), then maintaining transfer courses on ZOACPCU is not required.

Page 26 May 2006

# **CPC Desired Courses Rules Form (ZOACPCD)**

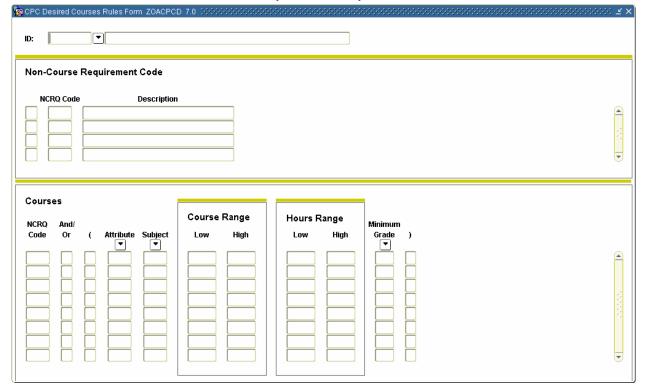

### **Description**

The College Preparatory Curriculum (CPC) Desired Courses Rules Form may be used to specify the courses (or types of courses, using Attributes) that fulfill a CPC requirement for an individual student. The rules established on this form are used by the CPC Evaluation Process to determine which courses to use to fulfill a requirement for a student. If no individual requirements are defined for a student, the generic fulfilling courses as defined on the CPC Fulfilling Courses Rules Form (ZOACPCF) are used instead.

The **Key block ID** field is the identification number of the person (student) for whom CPC-desired courses are being created. Once a valid ID is entered, the name displays in the next field, which is protected from user access. The Person Name/ID Search Form (SOAIDEN) underlies this field.

#### Non-Course Requirement Code

This is a display-only block. Only those Georgia Requirements defined on ZOAGARQ that have a CPC flag checked on ZTVGARQ are displayed. The NCRQ Code/Description displays the Georgia Requirement associated with a specific record(s) in the Courses block. When the cursor is in the Requirements block, the data in the Courses block display for the requirement at which the cursor is pointing. Upon entry into the Courses block, an asterisk (\*) displays next to the Requirement for which courses are displayed.

Page 27 May 2006

#### **Courses Information**

The **And/Or**, (, and ) fields allow for the definition of required courses using simple Boolean logic, if required.

The **Attribute** field indicates an attribute for a course. A List of Values selected from the Attribute Validation Form (STVATTR) is available for this item.

The **Subject** field indicates a course subject. A List of Values selected from the Subject Code Validation Form (STVSUBJ) is available for this item.

The **Course Range Low** field indicates a course number or low course number range value.

The **Course Range High** field indicates a high course number range value when the Course field is a low course number range value.

The **Hours Range Low** field indicates the number of credit hours or the low credit hours range value.

The **Hours Range High** field indicates a high credit hours range value when the Hours field is a low credit hours range value.

The **Minimum Grade** field indicates the minimum acceptable final grade. A List of Values selected from the Grade Code Maintenance Form (SHAGRDE) is available for this item.

Page 28 May 2006

#### 20 CPC Fulfilling Courses Rules Form ZOACPCF 7.0 Non-Course Requirement Code NCRO Code CPC - English CPCF CPC - Foreign Language CPCM CPC - Math Courses Course Range Hours Range NCRO And Minimum Subject Attribute Code Or Low High Low High Grade CPCE ENGL 1101 3.00

# **CPC Fulfilling Courses Rules Form (ZOACPCF)**

#### **Description**

The College Preparatory Curriculum (CPC) Fulfilling Courses Rules Form is used to specify the courses (or types of courses, using Attributes) that fulfill a CPC requirement. The rules established on this form are used by the CPC Evaluation Process to determine which courses to use to fulfill a requirement for an individual student. Student-specific requirements may be defined on the CPC Desired Courses Rules Form (ZOACPCD), and if defined, override the generic requirement.

#### Non-Course Requirement Code

This is a display-only block. Only those Georgia Requirements defined on ZOAGARQ that have a CPC flag checked on ZTVGARQ are displayed. The NCRQ Code/Description displays the Georgia Requirement associated with a specific record(s) in the Courses block. When the cursor is in the Requirements block, the data in the Courses block display for the requirement at which the cursor is pointing. Upon entry into the Courses block, an asterisk (\*) displays next to the Requirement for which courses are displayed.

Page 29 May 2006

#### **Courses Information**

The **And/Or**, (, and ) fields allow for the definition of required courses using simple Boolean logic, if required.

The **Attribute** field indicates an attribute for a course. A List of Values selected from the Attribute Validation Form (STVATTR) is available for this item.

The **Subject** field indicates a course subject. A List of Values selected from the Subject Code Validation Form (STVSUBJ) is available for this item.

The **Course Range Low** field indicates a course number or low course number range value.

The **Course Range High** field indicates a high course number range value when the Course field is a low course number range value.

The **Hours Range Low** field indicates the number of credit hours or the low credit hours range value.

The **Hours Range High** field indicates a high credit hours range value when the Hours field is a low credit hours range value.

The **Minimum Grade** field indicates the minimum acceptable final grade. A List of Values selected from the Grade Code Maintenance Form (SHAGRDE) is available for this item.

Page 30 May 2006

# CPC Test Rules Form (ZOACPCT)

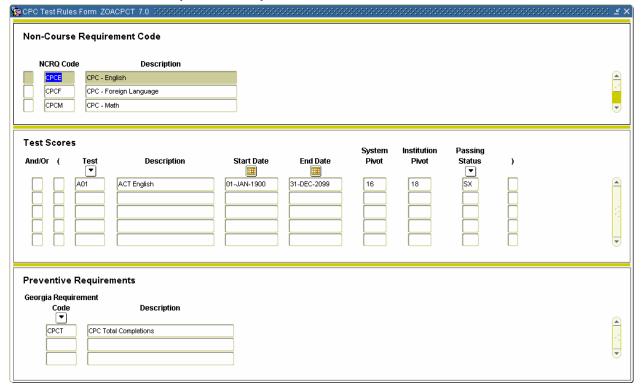

### **Description**

The College Preparatory Curriculum (CPC) Test Rules Form provides a means of defining the score pivots (CPE/COMPASS) that specify the minimum score that satisfies CPC requirements and the resulting status. The Preventive Requirements block defines the type of requirements that, if unsatisfied, prevent a test (CPE/COMPASS) from fulfilling a CPC requirement displayed in the Requirements block.

Other requirements can be absolutely fulfilled by a test alone; however, for CPC requirements, once placed into Learning Support, the student must fulfill the Learning Support requirement before the CPC deficiency can be satisfied. The Preventive Requirements Block allows definition of the outstanding requirements that would prevent a CPC requirement from being fulfilled.

#### Non-Course Requirement Code

This is a display-only block. Only those Georgia requirements defined on ZOAGARQ that have a CPC flag checked on ZTVGARQ are displayed. The NCRQ Code/Description displays the Georgia Requirement associated with a specific record(s) in the Test Scores block and the Preventive Requirements block. When the cursor is in the Requirements block, the data in the Test Scores block display for the requirement at which the cursor is pointing. Upon entry into the Test Scores block, an asterisk (\*) displays next to the Requirement for which courses are displayed.

Page 31 May 2006

#### **Test Scores Information**

The Test Scores block is used to define test results that satisfy a requirement of the type indicated in the Requirements Block.

The **And/Or**, (, and ) fields are provided to nest several tests together in and/or combinations.

The **Test Code** field indicates the type of test needed to satisfy the requirement. A List of Values selected from the Test Code Validation Form (STVTESC) is available for this item.

The **Description** field displays the descriptive name of the test code specified in the Test Code field.

The **Start-Date** and **End-Date** fields are used to indicate the date range for which the test results rules are valid.

The **System Pivot** field is used to indicate the minimum test score set by the Board of Regents of the University System of Georgia.

The **Institutional Pivot** field is used to indicate the minimum test score set by the institution.

The **Passing Status** field is used to indicate the requirement status to assign the CPC requirement if the requirement has been satisfied. A List of Values selected from the Non-Course Requirement Status Code Validation Form (STVNCST) is available for this item. Only those status codes with the satisfied indicator checked are queried.

#### Preventive Requirements

The Preventive Requirements Block is used to define the outstanding requirements that would prevent a CPC requirement from being fulfilled.

The Georgia Requirement Code field is used to indicate the outstanding requirement. A List of Values selected from the Georgia Requirements Rules Form (ZOAGARQ) is available for this item.

The next item displays the descriptive name of the Georgia Requirement Code.

Page 32 May 2006

# History/Constitution Used Courses Form (ZOALHCU)

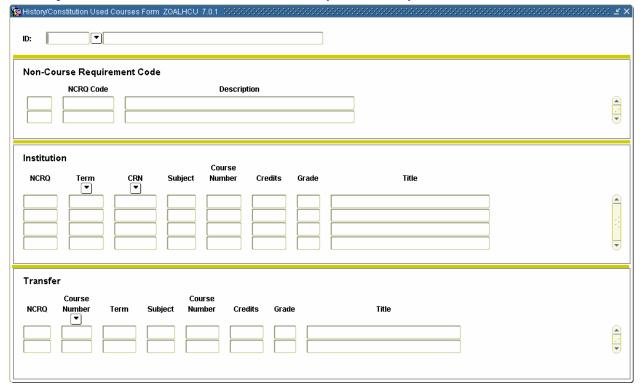

### **Description**

The Legislative History/Constitution Used Courses Form is used to specify the course(s) actually used to fulfill a History/Constitution requirement for an individual student. Courses taken at the institution and used to fulfill requirements normally are updated by the History/Constitution Evaluation Process, but may be added manually on this form. Courses taken at another institution, accepted in transfer, and used to fulfill requirements must be added manually on this form. If courses are entered manually on this form, the Georgia Requirement status on ZOAGARP may need to be updated as well.

The **Key block ID** field is the identification number of the person (student) for whom History/Constitution used courses are being created. Once a valid ID is entered, the name displays in the next field, which is protected from user access. The Person name/ID Search Form (SOAIDEN) underlies this field.

#### Non-Course Requirement Code

This is a display-only block. Only those Georgia Requirements defined on ZOAGARQ that have a Leg flag checked on ZTVGARQ are displayed. The NCRQ Code/Description displays the Georgia Requirement associated with a specific record(s) in the Institution and/or Transfer block. When the cursor is in the Requirements block, the data in the Institution and/or Transfer block display for the requirement at which the cursor is pointing. Upon entry into the Institution block, an asterisk (\*) displays next to the Requirement for which courses are displayed.

Page 33 May 2006

Documentation for the Georgia Banner Enhanced Student and Financial Aid Systems, Version 7.1.1

#### **Used Institution Courses**

From anywhere within the Institution block; pressing the DUP RECORD function key provides the user with a pop-up window to view any desired course for the student. Pressing the DUP FIELD function key provides the user with a pop-up window to view the generic fulfilling courses.

The **NCRQ** (Georgia Requirement Code) field displays the Georgia Requirement identified in the Requirements Block.

The **Term** field indicates the term in which the course was taken. A List of Values selected from the Term Code Validation Form (STVTERM) is available for this item.

The **CRN** (Course Reference Number) field indicates the CRN for a specific course. Only institutional courses have CRNs. Press LIST for a pop-up window of valid institutional courses.

**Note:** If a term code has not been entered, performing a LIST function in the CRN field queries all course records.

The **Subject, Course Number, Credits, Grade,** and **Title** fields display the values for the CRN course number entered into the CRN field.

#### **Used Transfer Courses**

From anywhere within the Transfer block; pressing the DUP RECORD function key provides the user with a pop-up window to view any desired course for the student. Pressing the DUP FIELD function key provides the user with a pop-up window to view the generic fulfilling courses.

The **NCRQ** (Georgia Requirement Code) field displays the Georgia Requirement identified in the Requirements Block.

The **Course Number** field is a dummy field that allows the user to view all transfer courses for a specific student. Press LIST for a pop-up window of valid transfer courses.

The **Term**, **Subject**, **Course Number**, **Credits**, **Grade**, and **Title** fields display the values selected from the pop-up window of valid transfer courses.

#### General Transfer Course Information

A student's transfer course work may be captured and maintained on the Transfer Course Form (SHATRNS) or the Transfer Articulation Evaluation Form (SHATAEQ).

Transfer courses entered on SHATRNS are automatically placed in Academic History. Transfer courses entered on SHATAEQ must be articulated and rolled to history. Once the courses are rolled to history they appear on SHATRNS.

Once transfer articulation information is rolled to history, the user may populate the History/Constitution Used Courses Form (ZOALHCU) with the courses that are used to satisfy these Georgia requirements.

To enter or adjust this transfer course work, the user must adjust it manually on SHATRNS or delete the course(s) from Academic History and roll them back to Transfer Articulation (SHATAEQ). The courses can then be unarticulated and then re-articulated either with the additional courses or under a different program code. The Roll to History is then performed again to move the courses back to Academic History.

Page 34 May 2006

#### Transfer

The key for the institutional equivalent of transfer course work is a series of four sequence numbers. Two of the four sequence numbers are stored in the Georgia Used Transfer Course table (ZORUSET); the transfer institution sequence number (TRIT\_SEQ\_NO), and the attendance period sequence number (TRAM\_SEQ\_NO). Storing these sequence numbers in the Georgia table allows the transfer course work maintained on the History/Constitution Used Courses Form to be linked to the appropriate transfer institution.

If the transfer institution and/or attendance period information should be altered on SHATRNS or SHATAEQ for a course used to satisfy a History/Constitution requirement, then that adjustment *must* also be made to the course on ZOALHCU. If an institution does not follow this procedure, erroneous data may be stored in the ZORUSET table.

**Note:** If your institution does not use transfer courses to satisfy Georgia Requirements by entering these courses on the History/Constitution Used Courses Form (ZOALHCU), but instead tracks this information by entering the appropriate "Satisfied Code" on the Georgia Requirements Form (ZOAGARP), then maintaining transfer courses on ZOALHCU is not required.

Page 35 May 2006

# Non-Course Requirement Code NCRQ Code Courses Course Range Hours Range NCRO Andi Course Minimum Code Or Attribute Subject High High Grade

# History/Constitution Desired Courses Rules Form (ZOALHCD)

#### **Description**

The Legislative History/Constitution Desired Courses Rules Form may be used to specify the courses (or types of courses, using Attributes) that fulfill a History/Constitution requirement for an individual student. The rules established on this form are used by the History/Constitution Evaluation Process to determine which courses to use to fulfill a requirement for a student. If no individual requirements are defined for a student, the generic fulfilling courses as defined on the History/Constitution Fulfilling Courses Rules Form (ZOALHCF) are used instead.

The **Key block ID** field is the identification number of the person (student) for whom history/constitution desired courses are being created. Once a valid ID is entered, the name displays in the next field, which is protected from user access. The Person name/ID Search Form (SOAIDEN) underlies this field.

#### Non-Course Requirement Code

This is a display-only block. Only those Georgia Requirements defined on ZOAGARQ that have a Leg flag checked on ZTVGARQ are displayed. The NCRQ Code/Description displays the Georgia Requirement associated with a specific record(s) in the Courses block. When the cursor is in the Requirements block, the data in the Courses block display for the requirement at which the cursor is pointing. Upon entry into the Courses block, an asterisk (\*) displays next to the Requirement for which courses are displayed.

Page 36 May 2006

Documentation for the Georgia Banner Enhanced Student and Financial Aid Systems, Version 7.1.1

#### Courses

The **And/Or**, (, and ) fields allow for the definition of required courses using simple Boolean logic, if required.

The **Course Attribute** field indicates an attribute for a course. A List of Values selected from the Attribute Validation Form (STVATTR) is available for this item.

The **Subject** field indicates a course subject. A List of Values selected from the Subject Code Validation Form (STVSUBJ) is available for this item.

The **Course Range Low** field indicates a course number or low course number range value.

The **Course Range High** field indicates a high course number range value when the Course field is a low course number range value.

The **Hours Range Low** field indicates the number of credit hours or the low credit hours range value.

The **Hours Range High** field indicates a high credit hours range value when the Hours field is a low credit hours range value.

The **Minimum Grade** field indicates the minimum acceptable final grade. A List of Values selected from the Grade Code Maintenance Form (SHAGRDE) is available for this item.

Page 37 May 2006

#### ig History/Constitution Fulfilling Courses Rules Form ZOALHCF 7.0 Non-Course Requirement Code NCRO Description Code CNG Leg. - Constitution - Ga LCNU Leg. - Constitution - U.S. LHSG Leg. - History - Ga Leg. - History - U.S. Courses Course Range Hours Range NCRO And/ Course Minimum Code Ог Attribute Subject Low Hiah Low High Grade [▼] lacksquareLCNG POLS 2201 3.00 30.00 LCNG OLS 1150 3.00 30.00

# History/Constitution Fulfilling Courses Rules Form (ZOALHCF)

#### **Description**

The Legislative History/Constitution Fulfilling Courses Rules Form is used to specify the courses (or types of courses, using Attributes) that fulfill a History/Constitution requirement. The rules established on this form are used by the History/Constitution Evaluation Process to determine which courses to use to fulfill a requirement for an individual student. Student-specific requirements may be defined on the History/Constitution Desired Courses Rules Form (ZOALHCD), and if defined, override the generic requirement.

#### Non-Course Requirement Code

This is a display-only block. Only those Georgia Requirements defined on ZOAGARQ that have a Leg flag checked on ZTVGARQ are displayed. The NCRQ Code/Description displays the Georgia Requirement associated with a specific record(s) in the Courses block. When the cursor is in the Requirements block, the data in the Courses block display for the requirement at which the cursor is pointing. Upon entry into the Courses block, an asterisk (\*) displays next to the Requirement for which courses are displayed.

Page 38 May 2006

#### **Courses Information**

The **And/Or**, (, and ) fields allow for the definition of required courses using simple Boolean logic, if required.

The **Course Attribute** field indicates an attribute for a course. A List of Values selected from the Attribute Validation Form (STVATTR) is available for this item.

The **Subject** field indicates a course subject. A List of Values selected from the Subject Code Validation Form (STVSUBJ) is available for this item.

The **Course Range Low** field indicates a course number or low course number range value.

The **Course Range High** field indicates a high course number range value when the Course field is a low course number range value.

The **Hours Range Low** field indicates the number of credit hours or the low credit hours range value.

The **Hours Range High** field indicates a high credit hours range value when the Hours field is a low credit hours range value.

The **Minimum Grade** field indicates the minimum acceptable final grade. A List of Values selected from the Grade Code Maintenance Form (SHAGRDE) is available for this item.

Page 39 May 2006

# Learning Support Attempts Tracking Form (ZOALSAT)

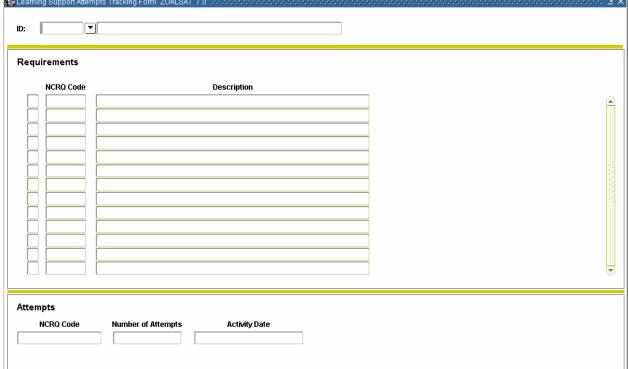

### **Description**

The Learning Support Attempts Tracking Form may be used to enter manually the number of attempts the student has accumulated within a Learning Support Area. If updated by the Learning Support Increment Update Process (ZORLSUI) that is run at the end of each quarter, the form may also be used to display Learning Support attempts. Learning Support requirements for the student must be created on the Georgia Requirements Form (ZOAGARP) or by running the Georgia Requirement Creation Process (ZORRQCR) prior to using the Learning Support Attempts Tracking Form.

The **Key block ID** field is the identification number of the person (student) for whom Learning Support attempts are being created. Once a valid ID is entered, the name displays in the next field, which is protected from user access. The Person name/ID Search Form (SOAIDEN) underlies this field.

#### Requirements

This is a display-only block. Only those Learning Support Requirements defined on ZOAGARP are displayed. The NCRQ Code/Description displays the Georgia Requirement associated with a specific record(s) in the Attempts block. When the cursor is in the Established block, the data in the Attempts block display for the requirement at which the cursor is pointing. Upon entry into the Attempts block, an asterisk (\*) displays next to the Requirement for which courses are displayed.

Page 40 May 2006

#### **Attempts**

The **NCRQ Code** field displays the Georgia Requirement Code for the Learning Support area highlighted in the Established Block.

The **Number Attempts** is a field used to code the number of attempts (terms of enrollment) in the identified Learning Support area. Regents' policy allows four attempts to pass before dismissal. The institutional maximum number of attempts may be fewer. If the student is enrolled in more that one Learning Support English, Learning Support Reading, or Learning Support Math course during the quarter, that counts as one attempt in that learning support area. If the student is enrolled in a Learning Support English course, a Learning Support Reading course, and a Learning Support Math course during the quarter, then the attempt field would be incremented by one in each learning support area.

The **Activity Date** field displays the date the record was created or changed.

Page 41 May 2006

#### Requirements Requirement Learning System Туре Description CPC CPE Support Legislative Regents Required **Activity Date** 1 AΒ sdf 27-OCT-2005 **V** BB baseball 30-SEP-2005 CE 1 1 15-AHG-1994 CPE - English Requirement J 1 СМ CPE - Math Requirement 15-AHG-1994 CR V 1 CPE - Reading Requirement 23-AUG-1994 1 1 L1 15-AUG-1994 Legislative - Constitution GA 1 1 L2 Legislative - Constitution US 15-AUG-1994 L3 1 1 15-AUG-1994 Legislative - History GA L4 1 1 Legislative - History US 15-AUG-1994 1 1 PE 14-JUL-1994 CPC - English V CPC - Foreign Languages 30-SEP-2005 PF PM CPC - Math 1 30-SEP-2005 1 PΝ CPC - Natural Sciences 30-SEP-2005 PS CPC - Social Sciences 25-AUG-1994 PΤ CPC Total Completions V 02-DEC-1998 RR RTPR - Reading Requirement 30-AUG-1994 1 1 30-AUG-1994 SE 1 15-AUG-1994 V 1 15-AUG-1994 SM Learning Support - Math Learning Support - Reading 1 1 15-AUG-1994

# Georgia Requirements Type Validation Form (ZTVGARQ)

#### **Description**

The Georgia Requirements Type Validation Form is used to define the various types of Georgiaspecific data. The type of requirement is used to determine how to process the specific type of information.

The **Requirements Type** field is the Requirement Type code used to indicate a specific requirement.

The **Description** field is the descriptive name of the requirement type specified in the Requirement Type code field.

The **CPC**, **CPE**, **Learning Support**, **Legislative**, and **Regents** fields are used to indicate which codes are for that particular Georgia Requirement Type. The options are unchecked for No; checked for Yes.

The **System Requirement** field is used to indicate the Requirement Type codes that are required by the system. The options are unchecked for No; checked for Yes.

The **Activity Date** field displays the date a record was created or changed.

Page 42 May 2006

# System required values\*:

| Reqt |                               |           |           |           |           |           |         |
|------|-------------------------------|-----------|-----------|-----------|-----------|-----------|---------|
| Type | Description                   | CPC Req   | CPE Req   | LS Req    | Leg Req   | Reg Req   | Sys Req |
| CE   | CPE - English<br>Requirement  | unchecked | checked   | unchecked | unchecked | unchecked | checked |
| CM   | CPE - Math Requirement        | unchecked | checked   | unchecked | unchecked | unchecked | checked |
| CR   | CPE - Reading<br>Requirement  | unchecked | checked   | unchecked | unchecked | unchecked | checked |
| L1   | Legislative - Constitution GA | unchecked | unchecked | unchecked | checked   | unchecked | checked |
| L2   | Legislative - Constitution US | unchecked | unchecked | unchecked | checked   | unchecked | checked |
| L3   | Legislative - History GA      | unchecked | unchecked | unchecked | checked   | unchecked | checked |
| L4   | Legislative - History US      | unchecked | unchecked | unchecked | checked   | unchecked | checked |
| PE   | CPC - English                 | checked   | unchecked | unchecked | unchecked | unchecked | checked |
| PF   | CPC - Foreign<br>Languages    | checked   | unchecked | unchecked | unchecked | unchecked | checked |
| PM   | CPC - Math                    | checked   | unchecked | unchecked | unchecked | unchecked | checked |
| PN   | CPC - Natural Sciences        | checked   | unchecked | unchecked | unchecked | unchecked | checked |
| PS   | CPC - Social Sciences         | checked   | unchecked | unchecked | unchecked | unchecked | checked |
| PT   | CPC Total Completions         | checked   | unchecked | unchecked | unchecked | unchecked | checked |
| RR   | RTP - Reading<br>Requirement  | unchecked | unchecked | unchecked | unchecked | checked   | checked |
| RW   | RTW - Writing<br>Requirement  | unchecked | unchecked | unchecked | unchecked | checked   | checked |
| SE   | Learning Support -<br>English | unchecked | unchecked | checked   | unchecked | unchecked | checked |
| SM   | Learning Support - Math       | unchecked | unchecked | checked   | unchecked | unchecked | checked |
| SR   | Learning Support -<br>Reading | unchecked | unchecked | checked   | unchecked | unchecked | checked |

<sup>\*</sup>Values in database: Unchecked for No; checked for Yes.

Page 43 May 2006

#### Enrollment Voice Code Description AÆ Registration Verification Transcript Graduation Grade Application Compliance Message A1 1 Admissions Hold 2-6290 1 **V** 1 AD Admissions Office Hold-2774 10029 АН Advisor Hold 10030 1 1 V 1 1 AR Accounts Receivable Hold-5254 1 10031 AT V 1 V V Athletic Office Hold-6341 10032 ΑW (Warning)Temp Advr Release 10033 во Business Office Hold-5254 10093 CA Grad Cond'l Not Satisfied-6289 1 1 J 1 CD Confirmation Deposit-2774 П CE CPC-English-5016 V CF CPC-Foreign Language 1 CG Conditional Graduate-6289 1 CM CPC-Mathematics 10098 CN CPC-Natural Science V 10099 V cs CPC-Social Science 10100 1 D2 Disciplinary/Judicial Hld-5169 V 10101 DC Denied by Coordinator-6289 10102 1 1 1 1 1 1 1 DD Deserved detention (BIPHI) DH Acad Dept Hold 1 1 10103 Disciplinary-5169 10104 DI

# Hold Type Code Validation Form (STVHLDD)

#### **Description**

The Hold Type Code Validation Form is used to create, update, insert, and delete hold type codes. This form is used by other baseline and Georgia Enhancement forms to validate hold types.

The Registration Hold, Enrollment Verification Hold, Transcript Hold, Graduation Hold, Grade Hold, Accounts Receivable Hold, Application Hold, and Compliance Hold boxes allow the user to set specific restrictions on each type of hold by checking the appropriate boxes.

The Banner System is delivered with the current system-required values. Each institution must verify that the Hold boxes are checked properly for their institution. The institution may include values used locally that will not affect Regents' reporting.

Page 44 May 2006

# System required values:

| Code | Description                              |
|------|------------------------------------------|
| CE   | CPC - English                            |
| CF   | CPC - Foreign Language                   |
| CM   | CPC - Mathematics                        |
| CN   | CPC - Natural Science                    |
| CS   | CPC - Social Science                     |
| GC   | Legislative - Constitution Georgia       |
| GH   | Legislative - History Georgia            |
| IM   | Immunization                             |
| LE   | Learning Support - English               |
| LM   | Learning Support - Mathematics           |
| LR   | Learning Support - Reading               |
| ME   | Immunization Hold - Measles              |
| MP   | Immunization Hold - Mumps                |
| PE   | CPE - English                            |
| PM   | CPE - Mathematics                        |
| PR   | CPE - Reading                            |
| RR   | Regents' Reading                         |
| RW   | Regents' Writing                         |
| UC   | Legislative - Constitution United States |
| UH   | Legislative - History United States      |
| XE   | LS - English Maximum Attempts            |
| XM   | LS - Mathematics Maximum Attempts        |
| XR   | LS - Reading Maximum Attempts            |
|      |                                          |

#### Description Code **Activity Date** 1500 1500hrs-SPR Clinical-Health Ed 14-JAN-2001 CLT1 Cindy's Requirement 08-OCT-2005 COME Compass - English 03-DEC-1996 03-DEC-1996 COMM Compass - Math COMR Compass - Reading 03-DEC-1996 CPCE CPC - English 23-JUN-1994 CPCF CPC - Foreign Language 23-JUN-1994 CPCM CPC - Math 23-JUN-1994 CPCN CPC - Natural Science 23-JUN-1994 CPCS CPC - Social Science 23-JUN-1994 CPCT CPC Total Completions 02-DEC-1998 CPEE CPE - English Requirement 09-AUG-1994 CPEM CPE - Math Requirement 23-JUN-1994 CPER CPE - Reading Requirement 23-JUN-1994 GEXM Graduate Exit Exam 07-NOV-2000 HEAL CGNU - Infirmery Admissions 23-AUG-2005 INTV Exit Interview-Grad Education 07-NOV-2000 LCNG Leg. - Constitution - Ga. 23-JUN-1994 23-JUN-1994 LONH Leg. - Constitution - U.S. 23-JUN-1994 LHSG Leg. - History - Ga. 23-JUN-1994 LHSU Leg. - History - U.S. LSUE Learning Support - English 23-JUN-1994

# Non-Course Requirements Code Validation Form (STVNCRQ)

### **Description**

The Non-Course Requirements Code Validation Form is used to create, update, insert, and delete non-course requirement codes. This form is used by other baseline and Georgia Enhancement forms to validate non-course requirement codes.

OIIT maintains valid values. Institutions may include values used locally that do not affect Regents' reporting.

Page 46 May 2006

# System required values:

| Code | Description                              |
|------|------------------------------------------|
| COME | Compass - English                        |
| COMM | Compass - Math                           |
| COMR | Compass - Reading                        |
| CPCE | CPC - English                            |
| CPCF | CPC - Foreign Language                   |
| CPCM | CPC - Mathematics                        |
| CPCN | CPC - Natural Science                    |
| CPCS | CPC - Social Science                     |
| CPCT | CPC Total Completions                    |
| CPEE | CPE - English Requirement                |
| CPEM | CPE - Mathematics Requirement            |
| CPER | CPE - Reading Requirement                |
| LCNG | Legislative - Constitution Georgia       |
| LCNU | Legislative - Constitution United States |
| LHSG | Legislative - History Georgia            |
| LHSU | Legislative - History United States      |
| LSUE | Learning Support - English               |
| LSUM | Learning Support - Mathematics           |
| LSUR | Learning Support - Reading               |
| RTPR | Regents' Reading Requirement             |
| RTPW | Regents' Writing Requirement             |

#### Satisfied Description **Activity Date** Code AP Approved 1 14-DEC-1988 LS Dismissal - Institutional 30-JAN-1995 DI DS LS Dismissal - System 30-JAN-1995 IS Satisfied - Institutional 1 15-AUG-1994 NR Not Rocked 23-AUG-2005 14-DEC-1988 Pending RC Received but not Approved 14-DEC-1988 RG Registered for Course 23-JUN-1994 RI Required - Institutional 15-AUG-1994 RO Rocked 1 23-AUG-2005 RQ Required 23-AUG-2005 RS Required - System 15-AUG-1994 RT Registered for Test 23-JUN-1994 S2 CPC req satisfied by SATII Tst 1 16-APR-1998 V SA Satisfied AP 12-MAY-2003 SB Satisfied IB 1 12-MAY-2003 1 SC Satisfied at Prior College 07-JUL-1994 1 SD Satisfied SAT/ACT and ENGL1101 28-JAN-2005 SE V Satisfied-SAT Exempt 15-DEC-1997 SF 1 Satisfied-Regents/Legislative 17-DEC-1996 SH Satisfied in High School 1 23-JUN-1994 Satisfied - International Stdn 23-JUN-1994

# Non-Course Requirements Status Code Validation Form (STVNCST)

#### **Description**

The Non-course Requirements Status Code Validation Form is used to create, update, insert, and delete non-course requirements status codes. This form is used by other Banner baseline and Georgia Enhancement forms to validate non-course requirement status codes.

The **Satisfied** field is used to determine if the non-course requirement is satisfied.

OIIT maintains valid values. Institutions may include values used locally that do not affect Regents' reporting.

Page 48 May 2006

# System required values:

| Code | Description                                 | Satisfied<br>Indicator | Value in database |
|------|---------------------------------------------|------------------------|-------------------|
| AP   | Approved                                    | checked                | Y                 |
| DI   | Learning Support Dismissal - Institutional  | unchecked              | N                 |
| DS   | Learning Support Dismissal - System         | unchecked              | N                 |
| IS   | Satisfied - Institutional                   | checked                | Υ                 |
| Р    | Pending                                     | unchecked              | N                 |
| RC   | Received but not Approved                   | unchecked              | N                 |
| RG   | Registered for Course                       | unchecked              | N                 |
| RI   | Required - Institutional                    | unchecked              | N                 |
| RQ   | Required                                    | unchecked              | N                 |
| RS   | Required - System                           | unchecked              | N                 |
| RT   | Registered for Test                         | unchecked              | N                 |
| SA   | Satisfied AP                                | checked                | Υ                 |
| SB   | Satisfied IB                                | checked                | Υ                 |
| SC   | Satisfied at Prior College                  | checked                | Υ                 |
| SD   | Satisfied SAT/ACT and ENGL 1101             | checked                | Υ                 |
| SE   | Satisfied SAT II English Writing            | checked                | Υ                 |
| SF   | Satisfied                                   | checked                | Υ                 |
| SH   | Satisfied in High School                    | checked                | Υ                 |
| SI   | Satisfied – International Student           | checked                | Υ                 |
| SL   | Satisfied Locally                           | checked                | Υ                 |
| SN   | Not Applicable                              | checked                | Υ                 |
| SP   | Satisfied – Special Procedure               | checked                | Υ                 |
| SS   | Satisfied – System                          | checked                | Υ                 |
| ST   | Satisfied at Another College                | checked                | Υ                 |
| SV   | Satisfied Verbal/Reading                    | checked                | Υ                 |
| SX   | Satisfied by Examination                    | checked                | Υ                 |
| UN   | Unsatisfactory - Placed in Learning Support | unchecked              | N                 |
| WD   | Satisfied - Baccalaureate                   | checked                | Υ                 |
| WE   | Exempt                                      | checked                | Υ                 |
| WM   | Satisfied - Mother Tongue                   | checked                | Υ                 |

Page 49 May 2006

# Test Form Validation Form (STVTEFR)

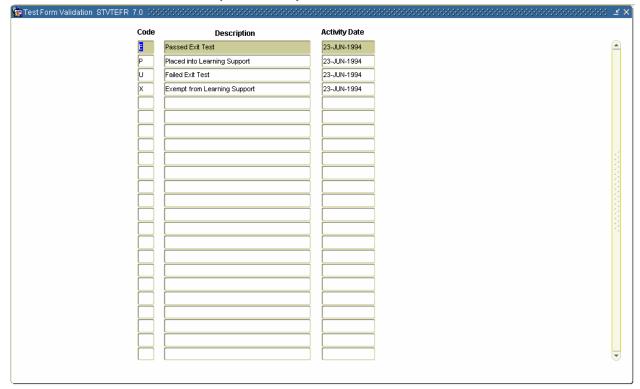

### **Description**

The Test Form Validation Form is used to create, update, insert, and delete test form codes. This form is also used to define passing and failing test score results for the Georgia Requirements. The Test Form Validation Form is used by other baseline and Georgia Enhancement forms to validate these codes.

OIIT maintains valid values. Institutions may include values used locally that do not affect Regents' reporting.

#### System required values:

| Code | Description                  |
|------|------------------------------|
| Е    | Passed Exit Test             |
| Р    | Placed into Learning Support |
| U    | Failed Exit Test             |
| Χ    | Exempt from Learning Support |

# Test Code Validation Form (STVTESC)

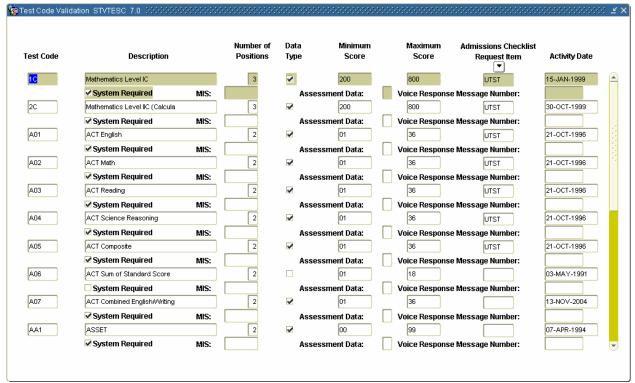

#### **Description**

The Test Code Validation Form is used to create, update, insert, and delete codes for test types. This form is used by other baseline and Georgia Enhancement forms to validate the test code.

The **Number of Positions** field is used to indicate the number of required positions for each score. Valid values are between 1 and 5.

The **Data Type** field is used to indicate the data type of the test score. Valid values are checked for numeric, unchecked for alphanumeric.

A minimum and a maximum test score value may be specified. An admissions checklist request item code may be specified. A free format management information systems code and an assessment instrument data code (**Assessment Data**) may also be specified for the test code.

The **System Required** field is used to specify those codes that code from the tape load process.

Page 51 May 2006

OIIT maintains valid values. Institutions may include values used locally that do not affect Regents' reporting.

# System required values:

For Banner required values, refer to the Banner Student User Guide.

| Code | Description                                              | Number Positions | Data<br>Type | Minimum<br>Score | Maximum<br>Score |
|------|----------------------------------------------------------|------------------|--------------|------------------|------------------|
| AP1  | English Literature and Composition                       | 1                | N            | 1                | 5                |
| AP2  | English Language and Composition                         | 1                | N            | 1                | 5                |
| BSEE | Basic Skills – English                                   | 2                | N            | 00               | 99               |
| BSEM | Basic Skills – Mathematics                               | 2                | N            | 00               | 99               |
| BSER | Basic Skills – Reading                                   | 2                | N            | 00               | 99               |
| COME | COMPASS Writing                                          | 2                | N            | 01               | 99               |
| COMR | COMPASS Reading                                          | 2                | N            | 01               | 99               |
| COMM | COMPASS Algebra                                          | 2                | N            | 01               | 99               |
| COMG | COMPASS Geometry                                         | 2                | Ν            | 01               | 99               |
| COMT | COMPASS Trigonometry                                     | 2                | N            | 01               | 99               |
| COMP | COMPASS Pre-Algebra                                      | 2                | N            | 01               | 99               |
| COMC | COMPASS College Algebra                                  | 2                | N            | 01               | 99               |
| CPEE | CPE – English Test                                       | 2                | N            | 41               | 99               |
| CPEM | CPE – Mathematics Test                                   | 2                | N            | 41               | 99               |
| CPER | CPE – Reading Test                                       | 2                | N            | 41               | 99               |
| IB1  | International Baccalaureate<br>Higher-level English Exam | 1                | N            | 1                | 7                |
| PROV | Provisional Students                                     | 3                | N            | 998              | 999              |
| RTPR | Regents' Reading Test                                    | 2                | N            | 00               | 99               |
| RTPW | Regents' Writing Test                                    | 1                | N            | 1                | 4                |

Page 52 May 2006

# Georgia GPA Course History Form (ZHATERM)

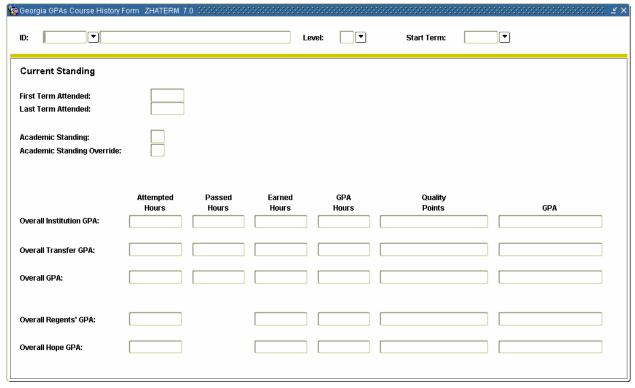

### **Description**

The Georgia GPA Course History Form (ZHATERM) is a clone of Banner baseline Term Sequence Course History Form (SHATERM) that displays both HOPE and Regents' GPA data in one place. Previously, HOPE information was displayed on the HOPE Eligibility Form (ZHAHOPE), and the Regents' GPA appeared only on the transcript. This is a query-only form that displays the student's current status and GPA information. The totals are cumulative to the term specified.

Page 53 May 2006

# **Georgia Academic Requirements Processes/Reports**

# Georgia Requirement Creation Process (ZORRQCR)

#### Run at anytime

The Georgia Requirement Creation Process provides a means of creating/establishing the Georgia academic requirements except for learning support. When appropriate, the Learning Support requirements are created/established by the (ZORCPER) after the CPE requirements are evaluated.

The process establishes the CPC, Legislative, and Regents' requirements using the rules defined on the Georgia Requirements Rules Form (ZOAGARQ). To establish the CPE requirements, the process uses the *and/or* logic defined on the Georgia Requirements Establishment Rules Form (ZOAGARE). Once established, the requirements are displayed and maintained on the Georgia Requirements Form (ZOAGARP).

The user has the option of establishing requirements for an individual student or by using Population Selection to determine the students for whom requirements will be established.

After extracting the appropriate population selection, the process is run from the job submission form (GJAPCTL). A report is produced that displays the results of the process.

#### **Parameters**

- O1 **Selection Identifier** (Optional). Enter the code that specifies the desired sub-population. The selection identifier must be defined on the Population Selection Inquiry Form (GLISLCT). All or none of the population selection parameters must be entered.
- Application Code (Required if parameter 01 is selected). Enter the code that identifies the general area for which the selection identifier was defined. Valid values are selected from the Application Inquiry Form (GLIAPPL) in the General module.
- O3 **Creator ID** (Required if parameter 01 is selected). Enter the user ID of the person who created the sub-population rules. The creator ID must have been specified when defining the selection identifier.
- User **ID** (Optional). Enter the user ID of the person who created the sub-population rules.
- Of **Student ID** (Optional). Enter the student ID for which requirements should be created. Do not use this parameter with a population selection.
- **Run Mode** (Optional). Valid values are A and U. A, or audit mode, prints a report without actually updating the database. U, or update mode, updates the database. "A" is the default value for this parameter.

Documentation for the Georgia Banner Enhanced Student and Financial Aid Systems, Version 7.1.1

Georgia Requirements Module

# Generic Hold Set Process (ZPRHOLD)

#### Run at anytime

The Generic Hold Set Process provides a means of creating holds (to prevent registration, enrollment verification, transcript processing, grade mailer production, degree conferring, or accounts receivable processing) based upon students' failure to fulfill immunization or the other Georgia requirements.

The user has the option of setting holds for all students enrolled in a term or of using a population selection. Population Selection is used to determine the persons for whom holds are to be created.

After extracting the appropriate population or determining the term code, the Hold Set Process is run from the job submission form (GJAPCTL).

Input parameters for the process of a population include Selection Identifier, Application, and Creator ID. These three parameters must be valid together or the request is not processed.

A summary report is produced to list the persons for whom holds were created.

While the Hold Set Process is being developed within the scope of the Georgia System Requirements, it can also be used to place holds for any group of people for any reason.

#### **Parameters**

- O1 Selection Identifier (Optional). Enter the code that specifies the desired subpopulation. The selection identifier must be defined on the Population Selection Inquiry Form (GLISLCT). All or none of the population selection parameters must be entered.
- Application Code (Required if parameter 01 is selected). Enter the code that identifies the general area for which the selection identifier was defined. Valid values should be selected from the Application Inquiry Form (GLIAPPL) in the General module.
- O3 **Creator ID** (Required if parameter 01 is selected). Enter the user ID of the person who created the sub-population rules. The creator ID must have been specified when defining the selection identifier.
- User ID (Optional). Enter the user ID of the person who created the sub-population rules.
- Term (Required). Enter the term code for which all students enrolled that term will be processed. Valid values should be selected from the Term Code Validation Form (STVTERM). When a Population Selection is entered, this is the term to be used in the heading of the report.
- Hold Code (Required). Enter the type of hold to be created for the selected population. Valid values should be selected from the Hold Type Code Validation Form (STVHLDD).

Georgia Requirements Module

Documentation for the Georgia Banner Enhanced Student and Financial Aid Systems, Version 7.1.1

- O7 **Hold From Date** (Required). Enter the effective beginning date for the hold. The system will enter the default date (SYSDATE) if not changed by the user. Use the DD-MON-YYYY format.
- O8 **Hold To Date** (Required). Enter the end date that the hold will expire. Use the DD-MON-YYYY format.
- 09 **User** (Required). Enter the system user sign-on ID initiating the hold.
- Originator Code (Optional). Enter the originator (person/office) who authorized the hold. Valid values should be selected from the Originator Code Validation Form (STVORIG).
- Release Indicator (Required). Should the hold only be released by the user who placed the hold? Valid values are Y and N. If the hold is restricted to the same user who placed the hold, enter Y. If the hold is not restricted to the same user who placed the hold, enter N. The system enters the default value of Y if not changed by the user.
- Hold Amount (Optional). Enter the dollar amount associated with the hold. Use format (9999.99).
- Hold Reason (Optional). Enter the specific reason for the hold. This is a free format field allowing a maximum of 30 characters.
- Multiple Holds (Required). Valid values are Y and N. Y, or yes, allows for the creation of multiples of the same hold. N, or no, does not create the hold if one already exists.
- Run Mode (Required). Valid values are A and U. A, or audit mode, prints a report without actually updating the database. U, or update mode, updates the database.

Documentation for the Georgia Banner Enhanced Student and Financial Aid Systems, Version 7.1.1 Georgia Requirements Module

# CPE Requirement Update Process (ZORCPED)

#### Usually run when new test scores have been received

The CPE Requirement Update Process provides a means of evaluating existing CPE requirements based upon receipt of new test scores. The process updates or deletes the requirement status and associated holds, which would not have been established had the new test results existed at the time the requirements were established. The rules defined on the Georgia Requirements Establishment Rules Form (ZOAGARE) are used in this evaluation. Also, if CPC-English or CPC-Math has a requirement status of RQ (required) not P (pending), the requirement is not updated or deleted.

The CPE Requirement Delete Process is run from the job submission form (GJAPCTL). A report is produced that displays the results of the process. Each student/test/requirement combination and the requirement's resultant status is listed. In addition, each line displays a brief results message.

#### **Parameters**

- 01 **Start Date** (Required). Enter the date that will be used to select test data. Only tests with the Date Taken field on the Test Score Information Form (SOATEST) with a date greater than or equal to this date are selected for processing. Use the DD-MON-YYYY format.
- 02 **Update/Delete** (Required). Valid values are U and D. U, or update, updates the requirement status and sets the "Hold Ending Date" (displayed on ZOAGARP) with the date on which the hold should expire. D, or delete, deletes the requirement status record and any associated hold records from the database. U is the default value for this parameter.
- 03 **Requirement Status Code** (Required if parameter 2 is set to U). Enter the requirement status code to use to update the status of the CPE/COMPASS requirements. Valid values should be selected from the Non-Course Requirements Status Code Validation Form (STVNCST).
- 04 **Hold End Date** (Required if parameter 02 is set to U). Enter the date the hold will end. Use the DD-MON-YYYY format.
- 05 **Selection Identifier** (Required). Enter the code that specifies the desired subpopulation. The selection identifier must be defined on the Population Selection Inquiry Form (GLISLCT). All or none of the population selection parameters must be entered.
- 06 **Application Code** (Required). Enter the code that identifies the general area for which the selection identifier was defined. Valid values should be selected from the Application Inquiry Form (GLIAPPL) in the General module.
- 07 **Creator ID** (Required). Enter the user ID of the person who created the sub-population rules. The creator ID must have been specified when defining the selection identifier.

Georgia Requirements Module Page 57 May 2006

- User ID (Optional). Enter the user ID of the person who created the sub-population rules.
- **Run Mode** (Required). Valid values are A or U. A, or audit mode, prints a report without actually updating the database. U, or update mode, updates the database. A is the default value for this parameter.

Page 58 May 2006

# Check/Delete Unfulfilled Pre-Requisite Report (ZORPRQD)

#### Usually run during registration

Run after enrolling to identify prerequisite overrides or when prerequisite requirements have changed.

The Check/Delete Unfulfilled Pre-Requisite process reports on, or reverses and reports on, any courses that have unfulfilled pre-requisites. It can be run for all enrollments for a term, a selected population, and/or a specific course number.

When running in Update mode, the user has the option either to reverse the enrollment (change to a new status code) or to delete it. If the reverse option is selected, the enrollment still exists for follow-up communications or other data collection.

Update mode also writes a fee assessment collector record for each person processed so that batch fee assessment can be used to correct assessments. Update mode also updates the enrollment counts in each section so that the seats are available again.

When you override a pre-requisite error during registration, update mode resets the sfrstcr\_over\_ind back to 'N' when the registration is either reversed or deleted by the process.

ZORPRQD produces a regular output file and a log file. The regular output file is a summary listing of data for students who have unfulfilled requirements for the term and course number specified. The log file identifies which prerequisite rules the student does not satisfy. Rules that the student does satisfy are marked with an asterisk. The log file also identifies a null value in the concurrency indicator field. The process treats the null value as a no value in the concurrency indicator field.

ZORPROD checks both institution and transfer courses.

This report handles information in much the same manner as the Student Course Registration Form (SRFREGS).

#### **Parameters**

- Term (Required). Enter the term code for which all students enrolled that term will be processed. Valid values are selected from the Term Code Validation Form (STVTERM). When a population selection is entered, this is the term to be used in the heading of the report.
- O2 Course Reference Number (Optional). Enter the course number that you want to check. Leave blank for all. The default setting is all.
- Check Prerequisite Override (Required). Valid values are Y and N. Selecting Y reports only students who previously have been assigned a prerequisite override. Selecting N does not check for students who have been assigned a prerequisite override. The default is N.
- Reverse or Delete (Required). Valid values are R and D. Selecting D deletes the enrollment; selecting R maintains the enrollment data but changes the status code to the value in parameter 05 and the status date to the value in parameter 06. The default is R.

Georgia Requirements Module
Page 59
May 2006

- Registration Status Code (Required if parameter 04 is R). Enter the registration status code or pull it form the list of values (STVRSTS).
- Registration Status Date (Required if parameter 04 is R). Enter the date that the record was changed. Use the DD-MON-YYYY format. The default is the current date.
- O7 **Selection Identifier** (Optional). Enter the code that specifies the desired subpopulation. The selection identifier must be defined on the Population Selection Inquiry Form (GLISLCT).
- O8 **Application Code** (Required if parameter 04 is R). Enter the code that identifies the general area for which the selection identifier was defined. Valid values are selected from the Application Inquiry Form (GLIAPPL) in the General module.
- OP **Creator ID** (Required). Enter the user ID of the person who created the sub-population rules. The creator ID must have been specified when defining the selection identifier.
- 10 **User ID** (Optional). Enter the user ID of the person who created the sub-population rules.
- Run Mode (Required). Valid values are A and U. A, or audit mode, prints a report without actually updating the database. U, or update mode, updates the database. The default value is A.

**Note:** Run the audit mode to check results before updating.

Page 60 May 2006

# CPE Results Update Process (ZORCPER)

# Usually run when new test scores have been received

The CPE Results Update Process provides a means of evaluating CPE/COMPASS test results from received scores to update the requirement status, create/establish Learning Support requirements for unsatisfied CPE requirements, update CPC requirements that may be satisfied by a test, and remove any associated holds. The Test Form Code (TEFR) field for the appropriate test code on the Test Score Information Form (SOATEST) is also updated.

This process uses the *and/or* logic defined on the Georgia Requirements Establishments Rules Form (ZOAGARE), the Georgia Requirements Test Rules Form (ZOAGART), and the CPC Test Rules Form (ZOACPCT) to update the status and remove holds of the CPE and CPC requirements and create Learning Support requirements and holds on the Georgia Requirements Form (ZOAGARP).

The process uses either a Population Selection to determine the students for whom requirements are to be updated or updates requirements for all students enrolled for a specified term.

After extracting the appropriate population or determining the term code, the process is run from the job submission form (GJAPCTL). A report is produced that displays the results of the process.

#### **Parameters**

- Test Activity Date (Required). Enter the date that will be used to select test data. Only tests with the Date Taken field on the Test Score Information Form (SOATEST) with a date greater than or equal to this date are selected for processing. Use the DD-MON-YYYY format.
- System Status Code (Required). Enter the requirement status code to be assigned to the learning support requirements that are created, if appropriate, under University System policy. Valid values are selected from the Non-Course Requirements Status Code Validation Form (STVNCST).
- Institutional Status Code (Required). Enter the requirement status code to be assigned to the learning support requirements that are created, if appropriate, under Institutional policy. Valid values are selected from the Non-Course Requirements Status Code Validation Form (STVNCST).
- 64 **End or Remove CPE/CPC Hold?** (Required). Valid values are E and R. E, or end hold, updates the "Hold Ending Date" (displayed on ZOAGARP) with the date the hold should expire. R, or remove hold, deletes the record from the database. The ending or removing of holds occurs only when the requirement has been satisfied.
- Hold End Date (Required if parameter 04 is set to E). Enter the date on which the hold will end. Use the DD-MON-YYYY format. The current date is the default value for this parameter.

Page 61 May 2006

Documentation for the Georgia Banner Enhanced Student and Financial Aid Systems, Version 7.1.1

- Of Create LS Holds? (Required). Valid values are Y and N. Y, or yes, creates learning support holds if applicable. N, or no, does not create holds for learning support.
- O7 **Selection Identifier** (Optional). Enter the code that specifies the desired sub-population. The selection identifier must be defined on the Population Selection Inquiry Form (GLISLCT). All or none of the population selection parameters must be entered.
- Application Code (Required if parameter 07 is selected). Enter the code that identifies the general area for which the selection identifier was defined. Valid values are selected from the Application Inquiry Form (GLIAPPL) in the General module.
- OP Creator ID (Required if parameter 07 is selected or parameter 06 is set to Y). When parameter 07 is selected, enter the user ID of the person who created the sub-population rules. The creator ID must have been specified when defining the selection identifier. When parameter 06 is selected, enter the user ID of the person responsible for creating the hold.
- 10 **User ID** (Optional). Enter the user ID of the person who created the sub-population rules.
- Term (Required). Enter the term code for which all students enrolled that term will be processed. Valid values are selected from the Term Code Validation Form (STVTERM). When a population selection is entered, this is the term to be used in the heading of the report.
- Run Mode (Required). Valid values are A and U. A, or audit mode, prints a report without actually updating the database. U, or update mode, updates the database. The default value for this parameter is A.

Page 62 May 2006

# Regents' Testing Program Update Process (ZORRTPR)

#### Usually run when new test scores have been received

The Regents' Testing Program Update Process provides a means of evaluating Regents' Test results from received scores, updating the requirement status, and ending or removing any associated holds maintained on the Georgia Requirements Form (ZOAGARP).

The test codes processed are those for the Regents' Test requirements defined on the Georgia Requirements Test Rules Form (ZOAGART).

The process uses either a Population Selection to determine the students for whom requirements are to be updated or updates requirements for all students enrolled for a specified term.

After extracting the appropriate population or determining the term code, the process is run from the job submission form (GJAPCTL). A report is produced that displays the results of the process.

#### **Parameter**

- Test Activity Date Start (Required). Enter date that is used to select test data. Only tests with the Date Taken field on the Test Score Information Form (SOATEST) with a date greater than or equal to this date are selected for processing. Use the DD-MON-YYYY format.
- End or Remove Holds? (Required). Valid values are E and R. E, or end hold, updates the "Hold Ending Date" (displayed on ZOAGARP) with the date on which the hold should expire. R, or remove hold, deletes the record from the database. The ending or removing of holds occurs only when the requirement has been satisfied.
- Hold End Date (Required if parameter 02 is set to E). Enter the date the hold will end. Use the DD-MON-YYYY format.
- O4 **Selection Identifier** (Optional). Enter the code that specifies the desired subpopulation. The selection identifier must be defined on the Population Selection Inquiry Form (GLISLCT). All or none of the population selection parameters must be entered.
- Application Code (Required if parameter 04 is selected). Enter the code that identifies the general area for which the selection identifier was defined. Valid values are selected from the Application Inquiry Form (GLIAPPL) in the General module.
- Of Creator ID (Required if parameter 04 is selected). Enter the user ID of the person who created the sub-population rules. The creator ID must have been specified when defining the selection identifier.
- User ID (Optional). Enter the user ID of the person who created the sub-population rules.

Page 63 May 2006

- Term (Required). Enter term code for which all students enrolled that term will be processed. Valid values are selected from the Term Code Validation Form (STVTERM). When a population selection is entered, this is the term used in the heading of the report.
- **Run Mode** (Required). Valid values are A and U. A, or audit mode, prints a report without actually updating the database. U, or update mode, updates the database. The default value for this parameter is A.

Page 64 May 2006

# CPC Requirements Update Process (ZORCPCR)

#### Usually run at the end of the term

The CPC Requirements Update Process provides a means to evaluate successful completion of CPC requirements that have been satisfied either by course(s) or a test.

For the updating of CPC requirements satisfied by course(s), this process utilizes the courses specified on the CPC Desired Courses Rules Form (ZOACPCD) if the institution has identified courses or types of courses that an individual student must complete. If specific courses are not identified for a student, the process applies the course rules defined on the CPC Fulfilling Courses Rules Form (ZOACPCF). A record is created on the CPC Used Courses Form (ZOACPCU) when the student has successfully completed a course that satisfies in full or part the CPC area being evaluated. The process also updates the requirement status and ends or removes any associated hold maintained on the Georgia Requirements Form (ZOAGARP).

For the updating of CPC requirements satisfied by a test, this process uses the rules defined on the CPC Test Rules Form (ZOACPCT) to update the requirement status and end or remove the holds for the CPC requirements maintained on the Georgia Requirements Form (ZOAGARP).

**Note:** If a CPC area must be satisfied by course(s), no test rule should be created for the specific area.

The process uses either a Population Selection to determine the students for whom CPC requirements are to be updated or updates requirements for all students enrolled for a specified term.

After extracting the appropriate population or determining the term code, the process is run from the job submission form (GJAPCTL). A report is produced that displays the results of the process.

#### **Parameters**

- O1 Status Code (Required). Enter the requirement status code to be assigned to the updated CPC requirements satisfied by a course(s). When a requirement is satisfied by a test, the status code assigned is selected using the defined rules. Valid values should be selected from the Non-Course Requirements Status Code Validation Form (STVNCST). SF is the default value for this parameter.
- End or Remove Holds? (Required). Valid values are E and R. E, or end hold, updates the "Hold Ending Date" (displayed on ZOAGARP) with the date the hold should expire. R, or remove hold, deletes the record from the database. The ending or removing of holds occurs only when the requirement has been satisfied. E is the default value for this parameter.
- Hold End Date (Required if parameter 02 is set to E). Enter the date the hold will end. Use the DD-MON-YYYY format. The current date is the default value for this parameter.

Documentation for the Georgia Banner Enhanced Student and Financial Aid Systems, Version 7.1.1

Georgia Requirements Module

- O4 **Selection Identifier** (Optional). Enter the code that specifies the desired sub-population. The selection identifier must be defined on the Population Selection Inquiry Form (GLISLCT). All or none of the population selection parameters must be entered.
- Application Code (Required if parameter 04 is selected). Enter the code that identifies the general area for which the selection identifier was defined. Valid values are selected from the Application Inquiry Form (GLIAPPL) in the General module.
- Of **Creator ID** (Required if parameter 04 is selected). Enter the user ID of the person who created the sub-population rules. The creator ID must have been specified when defining the selection identifier.
- User **ID** (Optional). Enter the user ID of the person who created the sub-population rules.
- Term (Required). Enter the term code for which all students enrolled that term will be processed. Valid values are selected from the Term Code Validation Form (STVTERM). When a population selection is entered, this is the term to be used in the heading of the report.
- Report Print Mode (Required) Valid values are A and C. A, or print all, produces a report which includes all satisfactorily completed requirements and any errors encountered. C, or print completed, produces a report with only the satisfactorily completed requirements. The default value for this parameter is A.
- Run Mode (Required). Valid values are A and U. A, or audit mode, prints a report without actually updating the database. U, or update mode, updates the database. The default value for this parameter is A.
- GMOD Code (Optional). Enter the appropriate Grading Mode Code to select specific CPC courses or null to process all courses.

Page 66 May 2006

# History/Constitution Requirements Update Process (ZORLHCR)

#### Usually run at the end of the term

The History/Constitution Requirements Update Process provides a means to evaluate successful completion of Georgia Legislative Requirements (history and constitution).

This process utilizes the courses specified on the History/Constitution Desired Courses Rules Form (ZOALHCD) if the institution has identified courses or types of courses that an individual student must complete. If specific courses are not identified for a student, the process applies the course rules defined on the History/Constitution Fulfilling Courses Rules Form (ZOALHCF). A record is created on the History/Constitution Used Courses Form (ZOALHCU) when the student has successfully completed a course that satisfies in full or part the area being evaluated. The process also updates the requirement status and ends or removes any associated hold maintained on the Georgia Requirements Form (ZOAGARP).

The process uses either a Population Selection to determine the students for whom History/Constitution requirements are to be updated or updates requirements for all students enrolled for a specified term.

After extracting the appropriate population or determining the term code, the process is run from the job submission form (GJAPCTL). A report is produced that displays the results of the process.

#### **Parameters**

- O1 Status Code (Required). Enter the satisfied status code to be assigned to the updated requirement. Valid values are selected from the Non-Course Requirements Status Code Validation Form (STVNCST). SF is the default value for this parameter.
- End or Remove Holds? (Required). Valid values are E and R. E, or end hold, updates the "Hold Ending Date" (displayed on ZOAGARP) with the date the hold should expire. R, or remove hold, will delete the record from the database. The ending or removing of holds will occur only when the requirement has been satisfied. E is the default value for this parameter.
- Hold End Date (Required if parameter 02 is set to E). Enter the date on which the hold will end. Use the DD-MON-YYYY format. The current date is the default value for this parameter.
- O4 **Selection Identifier** (Optional). Enter the code that specifies the desired sub-population. The selection identifier must be defined on the Population Selection Inquiry Form (GLISLCT). All or none of the population selection parameters must be entered.
- Application Code (Required if parameter 04 is selected). Enter the code that identifies the general area for which the selection identifier was defined. Valid values are selected from the Application Inquiry Form (GLIAPPL) in the General module.

Page 67 May 2006

Documentation for the Georgia Banner Enhanced Student and Financial Aid Systems, Version 7.1.1

- Of Creator ID (Required if parameter 04 is selected). Enter the user ID of the person who created the sub-population rules. The creator ID must have been specified when defining the selection identifier.
- 07 **User ID** (Optional). Enter the user ID of the person who created the sub-population rules.
- Term (Required). Enter the term code for which all students enrolled that term will be processed. Valid values are selected from the Term Code Validation Form (STVTERM). When a population selection is entered, this is the term to be used in the heading of the report.
- Report Print Mode (Required). Valid values are A and C. A, or print all, produces a report that includes all satisfactorily completed requirements and any errors encountered. C, or print completed, produces a report with only the satisfactorily completed requirements. The default value for this parameter is A.
- Run Mode (Required). Valid values are A and U. A, or audit mode, prints a report without actually updating the database. U, or update mode, updates the database. The default value for this parameter is A.
- GMOD Code (Optional). Enter the appropriate Grading Mode Code to select specific History/Constitution courses or null to process all courses.

Page 68 May 2006

# Learning Support Attempts Update Process (ZORLSUI)

# Usually run at the end of the term

The Learning Support Increment (Attempts) Update Process provides a means of reporting and updating a student's number of Learning Support attempts based upon enrollment in a learning support course at the end of the term. These courses are identified by the Grading Mode code.

The number of attempts are displayed and maintained on the Learning Support Attempts Tracking Form (ZOALSAT).

The process uses either a Population Selection to determine the students for whom the number of attempts is to be updated or updates the number of attempts for all students enrolled for a specified term.

After extracting the appropriate population or determining the term code, the process is run from the job submission form (GJAPCTL). A report is produced that displays the results of the process.

#### **Parameters**

- Term (Required). Enter the term code for which all students enrolled that term will be processed. Valid values are selected from the Term Code Validation Form (STVTERM). When a population selection is entered, this is the term to be used in the heading of the report.
- Max Attempt Limit (Required). Enter the maximum number of attempts (quarters of enrollment) allowed to satisfy a Learning Support requirement. Regents' Policy allows four attempts to pass before dismissal. Institutional maximum attempts may be fewer.
- O3 Create LS Holds? (Required). Valid values are Y and N. Y, or yes, creates learning support holds when the maximum attempt limit is reached. N, or no, does not create holds for learning support.
- O4 **English Hold Code** (Optional). Enter the hold type code to be assigned when the maximum attempt limit for Learning Support English is reached. Valid values are selected from the Hold Type Code Validation Form (STVHLDD).
- Math Hold Code (Optional). Enter the hold type code to be assigned when the maximum attempt limit for Learning Support Math is reached. Valid values are selected from the Hold Type Code Validation Form (STVHLDD).
- Reading Hold Code (Optional). Enter the hold type code to be assigned when the maximum attempt limit for Learning Support Reading is reached. Valid values are selected from the Hold Type Code Validation Form (STVHLDD).
- O7 **Selection Identifier** (Optional). Enter the code that specifies the desired subpopulation. The selection identifier must be defined on the Population Selection Inquiry Form (GLISLCT). All or none of the population selection parameters must be entered.

Page 69 May 2006

- Application Code (Required if parameter 07 is selected). Enter the code that identifies the general area for which the selection identifier was defined. Valid values are selected from the Application Inquiry Form (GLIAPPL) in the General module.
- OP Creator ID (Required if parameter 07 is selected or if parameter 04 is set to Y. When parameter 07 is selected, enter the user ID of the person who created the sub-population rules. The creator ID must have been specified when defining the selection identifier. When parameter 04 is selected, enter the user ID of the person responsible for creating the hold.
- 10 **User ID** (Optional). Enter the user ID of the person who created the sub-population rules.
- 11 **Run Mode** (Required). Valid values are A and U. A, or audit mode, prints a report without actually updating the database. U, or update mode, updates the database.

Page 70 May 2006

# Georgia Requirements Update Process (ZORGARU)

### Usually run at the end of the term

The Georgia Requirement Update Process provides a means to update specific Georgia Requirements. The process uses either a Population Selection to determine the students for whom Georgia requirements are to be updated or updates requirements for all students enrolled for a specified term.

After extracting the appropriate population or determining the term code, the process is run from the job submission form (GJAPCTL). A report is produced that displays the results of the process.

#### **Parameter**

- O1 **Requirement Type to Update** (Required). Enter the type of requirement to be updated. Valid values are selected from the Georgia Requirements Type Validation Form (ZTVGARQ).
- O2 **Status Code** (Required). Enter the satisfied status code to be assigned to the updated requirement. Valid values are selected from the Non-Course Requirements Status Code Validation Form (STVNCST).
- End or Remove Holds? (Required). Valid values are E and R. E, or end hold, updates the "Hold Ending Date" (displayed on ZOAGARP) with the date the hold should expire. R, or remove hold, deletes the record from the database. The ending or removing of holds occurs only when the requirement has been satisfied. E is the default value for this parameter.
- Hold End Date (Required if parameter 03 is set to E). Enter the date the hold will end. Use the DD-MON-YYYY format. The current date is the default value for this parameter.
- OS **Selection Identifier** (Optional). Enter the code that specifies the desired subpopulation. The selection identifier must be defined on the Population Selection Inquiry Form (GLISLCT). All or none of the population selection parameters must be entered.
- Application Code (Required if parameter 05 is selected). Enter the code that identifies the general area for which the selection identifier was defined. Valid values are selected from the Application Inquiry Form (GLIAPPL) in the General module.
- O7 **Creator ID** (Required if parameter 05 is selected). Enter the user ID of the person who created the sub-population rules. The creator ID must have been specified when defining the selection identifier.
- User ID (Optional). Enter the user ID of the person who created the sub-population rules.

- Term (Required). Enter the term code for which all students enrolled that term will be processed. Valid values are selected from the Term Code Validation Form (STVTERM). When a population selection is entered, this is the term to be used in the heading of the report.
- Run Mode (Required). Valid values are A and U. A, or audit mode, prints a report without actually updating the database. U, or update mode, updates the database.

Page 72 May 2006

# Regents' GPA Process (ZORRGPA)

# The Regents' GPA Process (ZORRGPA) is run before the SIRS extraction process and at end of term.

ZORRGPA is used to calculate the GPA required for SIRS and to display the Regents' GPA on the transcript. The Regents' GPA Calculation Process calculates or updates the Regents' GPA using optional population selection input and/or other parameters. Regents' GPAs are stored in two tables that are modeled on baseline counterparts. The two tables are the Term GPA Table (ZHRRTGA) and the Level GPA Table (ZHRRLGA). The baseline GPA calculation process (SHRCGPA) must be run for the previous and current terms before running ZORRGPA.

The ZORRGPA process calculates the Regents' GPA using passed hours and is truncated at two decimal positions. Calculation of the Regents' GPA *does* include Repeats and Academic Renewals and *does not* include Learning Support courses and courses with Non-standard grades (Pass, Fail, Satisfactory, and Unsatisfactory). Only courses with the passed hours indicator set to Yes on SHAGRDE are used in the calculation.

The Regents' GPA Process is run from Job Submission.

#### **Parameters**

- 01 **Level Code to Process** (Required). Process records for this level.
- O2 **Process Quarter Level** (Y/N) (Required). Enter Y to also process quarter level records if Parameter 01 is semester level.
- O3 **Process Term** (Required). Term used in headers and possibly student selection.
- O4 **Student ID** (Optional). Student IDs that the user wants to process for recalculation.
- OS Selection Identifier (Optional). Enter the code that specifies the desired subpopulation. The selection identifier must be defined on the Population Selection Inquiry Form (GLISLCT). All or none of the population selection parameters must be entered.
- Application Code (Required if parameter 05 is selected). Enter the code that identifies the general area for which the selection identifier was defined. Valid values are selected from the Application Inquiry Form (GLIAPPL) in the General module.
- O7 **Creator ID** (Required if parameter 05 is selected). Enter the user ID of the person who created the sub-population rules. The creator ID must have been specified when defining the selection identifier.
- User ID (Optional). Enter the user ID of the person who created the sub-population rules.
- O9 **Audit Trail Report Request** (Y/N) (Optional). Enter Y to request production of an audit trail report. Default is Y.
- Summary Report Request (Y/N) (Optional). Enter Y to request report to print most recent term information only. Default is N.

Page 73 May 2006

# **Section II: Notn-academic Requirements**

# **Immunization Requirements Introduction**

Immunization processing requirements include the ability to record the status of a variety of specific immunizations, the ability to use immunization status in admissions processing (if desired), the ability to prevent registration if a student has not satisfied the immunization requirement, and the ability to print the immunization information on the transcript. The immunization requirements are not academic and apply to both undergraduate and graduate students.

This data maintenance is provided through a combination of baseline and added Georgia Enhancement functionality. Forms and processes have been added to baseline to support the maintenance of immunization information.

Normal Banner hold processing blocks registration for persons who have not fulfilled all immunization processing. When the requirements have been satisfied, the hold needs to be removed manually.

Normal Banner letter generation processing is used for all communications and notifications required in immunization processing.

Population selection can be used to identify persons who are registered who failed to meet the immunization requirement. After pulling a list, manual cancellation of registration can be performed.

Page 74 May 2006

# **Immunization Forms Narrative**

- 1. The Georgia Immunization Requirements Menu (\*IMMUNIZ) is accessed from the Main Georgia Enhancement Menu.
- 2. The Immunization/Medical Information Form (ZPAIMMU) is used to establish and maintain information about immunization requirements and immunization holds.
- 3. The Immunization/Medical Hold Rules Form (ZPAIMHD) provides a means to define immunization hold types.
- 4. The Immunization/Medical Code Validation Form (ZTVIMMU) provides a means to define immunization requirement types with a flag to indicate if the requirement should be established.
- 5. The Immunization/Medical Status Code Validation Form (ZTVIMST) provides a means for defining the status of immunization requirements with flags to indicate if the status satisfies requirements and if the status is a default status when requirements are established.
- 6. The Hold Type Code Validation Form (STVHLDD) is used to define Banner baseline and Georgia-specific hold type codes.

Page 75 May 2006

# **Immunization Forms Reference**

The following list references the Banner baseline and Georgia Enhancement forms used to establish the Georgia Non-Academic Requirements:

| ZPAIMMU | Immunization/Medical                 | ZPAIMHD | Immunization/Medical Hold Rules Form             |
|---------|--------------------------------------|---------|--------------------------------------------------|
|         |                                      | ZTVIMMU | Immunization/Medical Code Validation Form        |
|         |                                      | ZTVIMST | Immunization/Medical Status Code Validation Form |
|         |                                      | STVORIG | Originator Code Validation Form                  |
| ZPAIMHD | Immunization/Medical Hold Rules Form | STVHLDD | Hold Type Code Validation Form                   |

Page 76 May 2006

# **Immunization Forms**

This section contains a picture of each form used to establish and maintain immunization requirements. It also explains the purpose of the form with a brief description of each data element.

The following forms must be populated before using the functional/application form:

#### **Rules Form**

ZPAIMHD Immunization/Medical Hold Rules Form

#### **Validation Forms**

STVHLDD Hold Type Code Validation Form STVORIG Originator Code Validation Form

ZTVIMMU Immunization/Medical Code Validation Form

ZTVIMST Immunization/Medical Status Code Validation Form

After the tables associated with these forms have been populated, you are ready to access the functional/application form (Immunization/Medical Information Form ZPAIMMU) used for establishing and maintaining medical/immunization requirements.

# Georgia Immunization Requirements Menu (\*IMMUNIZ)

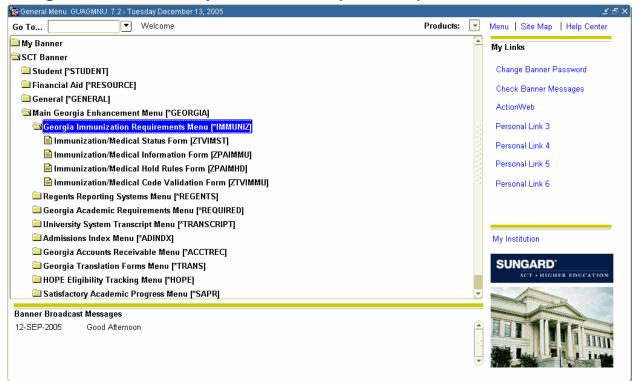

#### **Description**

The Georgia Immunization Requirements Menu selected from the Main Georgia Enhancement Menu (which is selected from the Main Application Menu), contains the Georgia non-academic functions that are available. The selections used for Immunization tracking are described on the following pages.

# Immunization/Medical Information Form (ZPAIMMU)

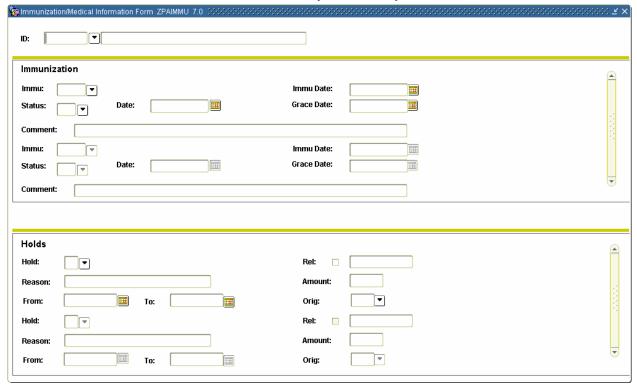

# **Description**

The Immunization/Medical Information Form is used to maintain information about immunization requirements. Upon entry into the Immunization Block, if no requirements exist for a student, when the user selects the establishment function, those immunization types defined as defaults on the Immunization/Medical Code Validation Form (ZTVIMMU) are established for the student. Once created, requirements can be changed or deleted.

**Note:** The establishment function is only available if no immunization records already exist for the specified student.

The Holds Block displays and allows maintenance of immunization-related holds. It displays and allows entry of only those hold types defined on the Immunization/Medical Hold Rules Form (ZPAIMHD) as immunization holds.

The **Key ID** field is the identification number of the person for whom immunization requirements are to be created. Once a valid ID is entered, the name displays in the next field, which is protected from user access. The Person Name/ID Search Form (SOAIDEN) underlies this field.

Page 79 May 2006

#### Immunization Information

The **Immu Code** field contains the Immunization Code used to identify the immunization/medical requirement. A List of Values selected from the Immunization/Medical Code Validation Form (ZTVIMMU) is available for this field.

The **Description** field displays the descriptive name of the immunization code specified in the Immu Code field.

The **Immu Date** field is the Immunization Date used to indicate the date of the medical procedure or immunization.

The **Immu Status** field is the Immunization Status used to indicate the current status of the immunization/medical requirement. A List of Values selected from the Immunization/Medical Status Code Validation Form (ZTVIMST) is available for this field.

The **Status Date** field is used to indicate the date of the current immunization/medical requirement status.

The **Grace Date** field is used to indicate the deadline date for the immunization/medical requirement to be satisfied.

The **Comment** field is a free-form field that allows the user to enter comments.

#### Holds Information

The Hold Block is an exact copy of the baseline Hold Information Form (SOAHOLD) Hold Block. It displays and updates data in the baseline table SATURN.SPRHOLD; however, the following extra restrictions apply:

- Only holds of one of the types defined as a medical/immunization requirement hold on the Medical/Immunization Holds Rules Form (ZPAIMHD) are displayed.
- The only hold types that can be added on this form are those defined as medical/immunization requirement holds on the Medical/Immunization Holds Rules Form (ZPAIMHD).

The **Hold Type** field contains the hold code associated with an immunization requirement. A List of Values selected from the Immunization/Medical Hold Rules Form (ZPAIMHD) is available for this field. The next field displays the descriptive name of the hold type code.

The **Rel** field is the Release Indicator used to establish the hold as secure or unsecured. The options are: checked (database value equals 'Y') for a secure hold (only the user who entered the hold may release the hold) and unchecked (database value equals 'N') for an unsecured hold. The default value is unchecked. The next field displays the user identification of the person creating the hold.

The **Reason** field is a free-form field that allows the user to enter comments.

The **Amount** field is the dollar amount, if any, associated with the hold.

The **From** and **To** fields indicate the starting and ending dates for which the hold is effective.

The **Orig** field is the Originator code used to identify the person or office that authorized the hold. A List of Values selected from the Originator Code Validation Form (STVORIG) is available for this field. The next field displays the descriptive name of the originator code.

Page 80 May 2006

# Immunization/Medical Hold Rules Form (ZPAIMHD)

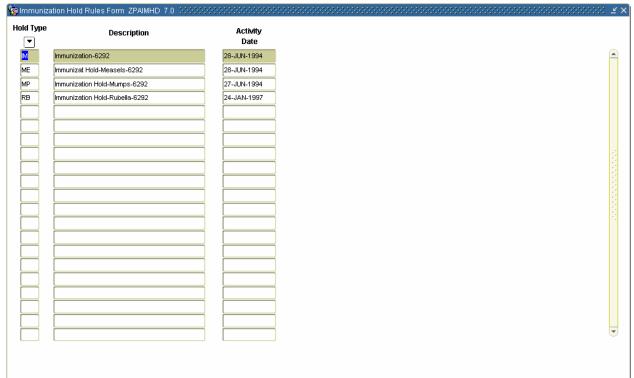

# **Description**

The Immunization/Medical Holds Rules Form is used to specify from the complete list of available holds those that can be maintained on the Immunization/Medical Information Form (ZPAIMMU). Only immunization/medical holds may be identified on the Immunization/Medical Holds Rules Form. The immunization/medical codes must first be defined on the Hold Type Code Validation Form (STVHLDD).

The Banner System is delivered with the current system-required values. Institutions may include values used locally that do not affect Regents' reporting.

The **Hold Type** field is used to define a code for each type of immunization/medical hold. A List of Values selected from the Hold Type Code Validation Form (STVHLDD) is available for this field.

The **Description** field displays the descriptive name of the hold type specified in the Hold Type field.

The **Activity Date** field displays the date the record was created or changed.

#### System Required Values:

| Hold Type | Description                 |
|-----------|-----------------------------|
| IM        | Immunization                |
| ME        | Immunization Hold - Measles |
| MP        | Immunization Hold - Mumps   |
| RB        | Immunization Hold – Rubella |

Documentation for the Georgia Banner Enhanced Student and Financial Aid Systems, Version 7.1.1 Georgia Requirements Module

#### mmunization Code Validation Form ZTVIMMU 7.0 **Immunization** Default Description Indicator **Activity Date** Code 06-NOV-1996 DMUM Disease Mumps 06-NOV-1996 Medical Form FMED 14-JUL-1995 IMEA mmune Measles-Born Prior 1957 06-NOV-1996 Immune Mumps-Born Prior 1957 MUM 06-NOV-1996 MCP Chicken Pox 26-APR-2004 MEA1 First Measles Shot 13-AHG-2004 MEA2 Second Measles Shot 13-AUG-2004 13-AUG-2004 MENI Meningitis 1 MHPB 13-AHG-2004 Henatitis B V MMR1 First Measles/Mumps/Rubella 16-AHG-1994 1 16-AUG-1994 MMR2 Second Measles/Mumps/Rubella 13-AUG-2004 MRBL Rubella 1 MTD Tetanus/Diptheria 26-APR-2004 MUMP 13-AUG-2004 Mumps тв TB Test for International Stu 16-AUG-1994 TITE 13-AUG-2004 Titer Rubella TITM Titer Measles 13-AUG-2004 TITP Titer Mumps 13-AUG-2004 TITR Titer M/M/R-DO NOT USE 12-DEC-1996

# Immunization/Medical Code Validation Form (ZTVIMMU)

#### **Description**

The Immunization/Medical Code Validation Form provides a means for defining immunization requirement types with a flag to indicate whether the requirement should be established when the Immunization Block is entered on the Immunization/Medical Information Form (ZPAIMMU) or when the Immunization Requirement Creation Process (ZPRIMMU) is run.

The Banner System is delivered with the current system-required values. OIIT-required values always begin with the letter M. The institution may include values used locally that will not affect Regents' reporting and do not begin with the letter M.

The **Immunization Code** field is used to define a code for each immunization requirement.

The **Description** field is the descriptive name of the immunization code specified in the Immunization Code field.

The **Default Indicator** field controls whether the requirement is established when the Immunization/Medical Form (ZPAIMMU) is accessed or when the batch creation process is run. If the check box is checked, the requirement is created. The default value of this field is checked.

The **Activity Date** field displays the date the record was created or changed.

Page 82 May 2006

# System required values:

| Immunization Code | Description                  | Default | Value in database |
|-------------------|------------------------------|---------|-------------------|
| MCP               | Chicken Pox                  | checked | Υ                 |
| MEA1              | First Measles Shot           | checked | Υ                 |
| MEA2              | Second Measles Shot          | checked | Υ                 |
| MENI              | Meningitis                   | checked | Υ                 |
| MHPB              | Hepatitis B                  | checked | Υ                 |
| MMR1              | First Measles/Mumps/Rubella  | checked | Υ                 |
| MMR2              | Second Measles/Mumps/Rubella | checked | Υ                 |
| MRBL              | Rubella                      | checked | Υ                 |
| MTD               | Tetanus/Diphtheria           | checked | Υ                 |
| MUMP              | Mumps                        | checked | Υ                 |

Page 83 May 2006

#### 🙀 Immunization/Medical Status Code Validation Form ZTVIMST 7.0 Immunization Description Satisfied Default Activity Date Status Established 12-AUG-1994 20-APR-2004 testing 1 30-JAN-1995 Permanent Medical Exemption V 30-JAN-1995 Religious Exemption V 30-JAN-1995 Temporary Medical Exemption Exempt from Immuniz, Require 30-JAN-1995 Requirement Satisfied 30-JAN-1995

# Immunization/Medical Status Code Validation Form (ZTVIMST)

#### **Description**

The Immunization Status Code Validation Form provides a means for defining immunization requirement status with flags to indicate whether the status satisfies requirements and if the status is a default status when requirements are established.

The Banner System is delivered with the current system-required values and maintained by OIIT. Institutions may include additional values used locally that will not affect information printed on the University System of Georgia Transcript.

The **Immunization Status** field is used to indicate the status of an immunization requirement.

The **Description** field is the descriptive name of the status code specified in the Immunization Status field.

The **Satisfied** field is used to indicate whether the status satisfies requirements. If the check box is checked, the status code satisfies requirements. The default value is checked.

The **Default** field specifies which single immunization status code should default when a requirement for an immunization is established on the Immunization/Medical Information Form (ZPAIMMU). When the check box is checked, it identifies which status code should be used when the immunization requirement is created by accessing the Immunization/Medical Information Form (ZPAIMMU) or when the Immunization Requirement Creation Process (ZPRIMMU) is run. The default value is unchecked.

The **Activity Date** field displays the date the record was created or changed.

Page 84 May 2006

# System required values:

| Immunization<br>Status | Description                          | Satisfied | Value in database | Default   | Value in database |
|------------------------|--------------------------------------|-----------|-------------------|-----------|-------------------|
| E                      | Established                          | unchecked | N                 | checked   | Υ                 |
| M                      | Permanent Medical Exemption          | checked   | Υ                 | unchecked | N                 |
| R                      | Religious Exemption                  | checked   | Υ                 | unchecked | N                 |
| Т                      | Temporary Medical Exemption          | checked   | Υ                 | unchecked | N                 |
| X                      | Exempt from Immunization Requirement | checked   | Υ                 | unchecked | N                 |
| Υ                      | Requirement Satisfied                | checked   | Υ                 | unchecked | N                 |

Page 85 May 2006

#### Enrollment Voice Code Description Registration AÆ Verification Transcript Graduation Grade Application Compliance Message A1 1 Admissions Hold 2-6290 1 **V** 1 AD Admissions Office Hold-2774 10029 АН Advisor Hold 10030 1 1 V 1 1 AR Accounts Receivable Hold-5254 1 10031 AT V 1 V V Athletic Office Hold-6341 10032 ΑW (Warning)Temp Advr Release 10033 во Business Office Hold-5254 10093 CA Grad Cond'l Not Satisfied-6289 1 1 J 1 CD Confirmation Deposit-2774 П CE CPC-English-5016 V CF CPC-Foreign Language 1 CG Conditional Graduate-6289 1 CM CPC-Mathematics 10098 CN CPC-Natural Science V 10099 V cs CPC-Social Science 10100 1 D2 Disciplinary/Judicial Hld-5169 V 10101 DC Denied by Coordinator-6289 10102 1 1 1 1 1 J 1 DD Deserved detention (BIPHI) DH Acad Dept Hold 1 1 10103 Disciplinary-5169 10104 DI

# Hold Type Code Validation Form (STVHLDD)

# **Description**

The Hold Type Code Validation Form is used to create, update, insert, and delete hold type codes. This form is used by other baseline and Georgia Enhancement forms to validate hold types.

The Registration Hold, Enrollment Verification Hold, Transcript Hold, Graduation Hold, Grade Hold, Accounts Receivable Hold, Application Hold, and Compliance Hold boxes allow the user to set specific restrictions on each type of hold by checking the appropriate boxes.

The Banner System is delivered with the current system-required values. Each institution must verify that the Hold boxes are checked properly for their institution. The institution may include values used locally that will not affect Regents' reporting.

Page 86 May 2006

# System required values:

| Code | Description                              |
|------|------------------------------------------|
| CE   | CPC - English                            |
| CF   | CPC - Foreign Language                   |
| CM   | CPC - Mathematics                        |
| CN   | CPC - Natural Science                    |
| CS   | CPC - Social Science                     |
| GC   | Legislative - Constitution Georgia       |
| GH   | Legislative - History Georgia            |
| IM   | Immunization                             |
| LE   | Learning Support - English               |
| LM   | Learning Support - Mathematics           |
| LR   | Learning Support - Reading               |
| ME   | Immunization Hold - Measles              |
| MP   | Immunization Hold - Mumps                |
| PE   | CPE - English                            |
| PM   | CPE - Mathematics                        |
| PR   | CPE - Reading                            |
| RR   | Regents' Reading                         |
| RW   | Regents' Writing                         |
| UC   | Legislative - Constitution United States |
| UH   | Legislative - History United States      |
| XE   | LS - English Maximum Attempts            |
| XM   | LS - Mathematics Maximum Attempts        |
| XR   | LS - Reading Maximum Attempts            |
|      |                                          |

Page 87 May 2006

# **Immunization Processes/Reports**

# Immunization Requirement Creation Process (ZPRIMMU)

#### Run at anytime

The Immunization Requirement Creation Process provides a means of creating immunization requirements for a group of people. This process uses the codes and processing rules defined on the Immunization Code Validation Form (ZTVIMMU) and the Immunization Status Code Validation Form (ZTVIMST).

The user has the option of creating requirements for all students enrolled in a term or using a population selection. Population Selection is used to determine the persons for whom immunization requirements are to be created.

After extracting the appropriate population or determining the term code, the Immunization Requirement Creation Process is run from the job submission form (GJAPCTL).

Input parameters for the process of a population include Selection Identifier, Application, and Creator ID. These three parameters must be valid together or the request will not be processed.

A summary report is produced to list the persons for whom immunization requirements were created. If requirements already exist, this information is also reported.

#### **Parameters**

- Term (Required). Enter the term code for which all students enrolled that term will be processed. Valid values should be selected from the Term Code Validation Form (STVTERM). When a Population Selection is entered, this is the term to be used in the heading of the report.
- O2 **Selection Identifier** (Optional). Enter the code that specifies the desired subpopulation. The selection identifier must be defined on the Population Selection Inquiry Form (GLISLCT). All or none of the population selection parameters must be entered.
- Application Code (Required if parameter 02 is selected). Enter the code that identifies the general area for which the selection identifier was defined. Valid values should be selected from the Application Inquiry Form (GLIAPPL) in the General module.
- O4 **Creator ID** (Required if parameter 02 is selected). Enter the user ID of the person who created the sub-population rules. The creator ID must have been specified when defining the selection identifier.

Page 88 May 2006

# Immunization Requirement Creation Process Report (Sample)

24-JAN-2006 13:01:08 PAGE 1

FALL 2005 IMMUNIZATION REQUIREMENT CREATION PROCESS ZPRIMMU 7.0

| 208000019 | Gauvry, Frank | *NONE CREATED. | , ALREADY EXIST* |
|-----------|---------------|----------------|------------------|
|           |               |                |                  |

201000007 Gallone, Lawrence \*\*REQUIREMENTS CREATED\*\*
201000004 Jones, George \*\*REQUIREMENTS CREATED\*\*
208000011 Mead, Elizabeth \*\*REQUIREMENTS CREATED\*\*
208000004 Montgomery, Mary \*\*REQUIREMENTS CREATED\*\*

201000019 Onofrio, Joseph P \*NONE CREATED, ALREADY EXIST\*

201000003 Pryor, Henry \*\*REQUIREMENTS CREATED\*\*
208000003 Sanchez, Ronald \*\*REQUIREMENTS CREATED\*\*
201000009 Smith, Joyce \*\*REQUIREMENTS CREATED\*\*
201000017 Telly, Clifford \*\*REQUIREMENTS CREATED\*\*

201000005 Thomas, Elizabeth \*NONE CREATED, ALREADY EXIST\*
201000002 Wilmore, Brenda \*NONE CREATED, ALREADY EXIST\*

24-JAN-2006 13:01:08 PAGE 2

FALL 2005 IMMUNIZATION REQUIREMENT CREATION PROCESS ZPRIMMU 7.0

\* \* \* REPORT CONTROL INFORMATION \* \* \*

SELECTION IDENTIFIER: IMMUNIZ\_REQT

APPLICATION CODE: ADMISSIONS

CREATOR ID: SAISUSR

TERM: 199709

RECORD COUNT: 12

Page 89 May 2006

# Generic Hold Set Process (ZPRHOLD)

### Run at anytime

The Generic Hold Set Process provides a means of creating holds (to prevent registration, enrollment verification, transcript processing, grade mailer production, degree conferring, or accounts receivable processing) based upon students' failure to fulfill immunization or the other Georgia requirements.

The user has the option of setting holds for all students enrolled in a term or of using a population selection. Population Selection is used to determine the persons for whom holds are to be created.

After extracting the appropriate population or determining the term code, the Hold Set Process is run from the job submission form (GJAPCTL).

Input parameters for the process of a population include Selection Identifier, Application, and Creator ID. These three parameters must be valid together or the request will not be processed.

A summary report is produced to list the persons for whom holds were created.

While the Hold Set Process is being developed within the scope of the Georgia System Requirements, it can also be used to place holds for any group of people for any reason.

#### **Parameters**

- 01 **Selection Identifier** (Optional). Enter the code that specifies the desired subpopulation. The selection identifier must be defined on the Population Selection Inquiry Form (GLISLCT). All or none of the population selection parameters must be entered.
- 02 **Application Code** (Required if parameter 01 is selected). Enter the code that identifies the general area for which the selection identifier was defined. Valid values should be selected from the Application Inquiry Form (GLIAPPL) in the General module.
- 03 **Creator ID** (Required if parameter 01 is selected). Enter the user ID of the person who created the sub-population rules. The creator ID must have been specified when defining the selection identifier.
- 04 **User ID** (Optional). Enter the user ID of the person who created the sub-population rules.
- 05 **Term** (Required). Enter the term code for which all students enrolled that term will be processed. Valid values should be selected from the Term Code Validation Form (STVTERM). When a Population Selection is entered, this is the term to be used in the heading of the report.
- 06 **Hold Code** (Required). Enter the type of hold to be created for the selected population. Valid values should be selected from the Hold Type Code Validation Form (STVHLDD).

Georgia Requirements Module Page 90 May 2006

- O7 **Hold From Date** (Required). Enter the effective beginning date for the hold. The system will enter default date (SYSDATE) if not changed by the user. Use the DD-MON-YYYY format.
- Hold To Date (Required). Enter the end date on which the hold will expire. Use the DD-MON-YYYY format.
- 09 **User** (Required). Enter the system user sign-on ID initiating the hold.
- Originator Code (Optional). Enter the originator (person/office) who authorized the hold. Valid values should be selected from the Originator Code Validation Form (STVORIG).
- Release Indicator (Required). Should the hold only be released by the user who placed the hold? Valid values are Y and N. If the hold is restricted to the same user who placed the hold, enter Y. If the hold is not restricted to the same user who placed the hold, enter N. The system enters the default value of Y if not changed by the user.
- Hold Amount (Optional). Enter the dollar amount associated with the hold. Use format (9999.99).
- Hold Reason (Optional). Enter the specific reason for the hold. This is a free format field allowing a maximum of 30 characters.
- Multiple Holds (Required). Valid values are Y and N. Y, or yes, allows for the creation of multiples of the same hold. N, or no, does not create the hold if one already exists.
- Run Mode (Required). Valid values are A and U. A, or audit mode, prints a report without actually updating the database. U, or update mode, updates the database.

Page 91 May 2006

# **Generic Hold Set Process Report (Sample)**

24-JAN-2006 13:12:14 PAGE 1

FALL 2005 GENERIC HOLD SET PROCESS ZPRHOLD 7.0

**AUDIT MODE** 

| Id          | Name                 | Message              |
|-------------|----------------------|----------------------|
| 201-00-0006 | Adams, Polly         | *** HOLD CREATED *** |
| 201-00-0015 | Cabrera, Carlos S    | *** HOLD CREATED *** |
| 208-00-0015 | Cook, Richard        | *** HOLD CREATED *** |
| 208-00-0018 | Creedon, Bart        | *** HOLD CREATED *** |
| 201-00-0011 | Dixon, Laura         | *** HOLD CREATED *** |
| 208-00-0008 | Douglas, Richard     | *** HOLD CREATED *** |
| 208-00-0020 | Foley, Janet         | *** HOLD CREATED *** |
| 208-00-0016 | Gallagher, Michael E | *** HOLD CREATED *** |
| 208-00-0014 | Jensen, Sven         | *** HOLD CREATED *** |
| 201-00-0012 | Linfante, Sheryl     | *** HOLD CREATED *** |
| 208-00-0013 | McCloud, Jayne       | *** HOLD CREATED *** |
| 208-00-0001 | Scott, Walter        | *** HOLD CREATED *** |

Page 92 May 2006

24-JAN-2006 13:12:14

PAGE 1

FALL 2005 GENERIC HOLD SET PROCESS

ZPRHOLD 7.0

**AUDIT MODE** 

\* \* \* REPORT CONTROL INFORMATION \* \* \*

SELECTION IDENTIFIER: IMMUNIZ\_MEASLES

APPLICATION CODE: ADMISSIONS

CREATOR ID: SAISUSR

TERM: 199709

HOLD CODE: ME

HOLD FROM DATE: 24-JAN-2006

HOLD TO DATE: 31-DEC-2099

USER: SAISUSR

**ORIGINATOR CODE:** 

RELEASE INDICATOR: Y

**HOLD AMOUNT:** 

**HOLD REASON:** 

MULTIPLE HOLDS: N

RUN MODE: A

RECORD COUNT: 12

Page 93 May 2006

# National Student Loan Clearinghouse Reporting (NSLCR) and National Student Loan Data Systems (NSLDS)

#### **NSLCR Processes and Reports**

#### Run at times determined by institutional agreement with NSLC or NSLDS.

The services of the National Student Loan Clearinghouse (NSLC) may be used to report student enrollment information; NSLC tracks and reports that information to lenders and guarantors of student loans. The National Student Loan Data System (NSLDS) Student Status Confirmation Report is provided for direct lending institutions to process and update data received for Title IV aid recipients. The purpose of NSLCR is to reduce the number of students who default on loans.

The Time Status Calculation Update Process (SFRTMST) has been cloned as ZFRTMST, which is used to update time stamps for both NSLC and NSLDS reporting. The Clearinghouse Extract Process (SFRNSLC) has been cloned as ZFRNSLC. The Student Status Confirmation Report (SFRSSCR) has been cloned as ZFRSSCR.

The cloned reports account for requirements for the Georgia HOPE enhancement, the Satisfactory Academic Progress enhancement, and SIRS reporting. The Clearinghouse Extract Report (ZFRNSLC) uses an alternative method from Banner baseline for determining Withdrawn Enrollment Status(es) and calculating hours so that withdrawn courses are not included.

**Note:** When these modifications are used, disable the Dynamic Calculation of Time Status and Update/Insert of Time Status Records by setting the 'Calc Time Status' indicator on the Term Control Form (SOATERM) to 'N.' Otherwise, when Time Status Calculations occur in SFAREGS, SFAMASS, and VSATREG, set the 'Calc Time Status' indicator on SOATERM to 'Y.'

ZFRTMST, ZFRNSLC, and ZFRSSCR use the values entered in the Withdrawn Enrollment Status Code(s) to determine a Withdrawn status instead of checking the Headcount flag associated with a student's Enrollment Status code.

ZFRTMST and ZFRNSLC are needed for NSLC reporting. ZFRTMST and ZFRSSCR are needed for NSLDS reporting.

Run ZFRTMST to delete and update time status before running ZFRNSLC or ZFRSSCR.

Run ZFRNSLC or ZFRSSCR to complete the reporting process.

Page 94 May 2006

# Time Status Calculation Update Process (ZFRTMST)

The Time Status Calculation Update Process (ZFRTMST) is run from job submission (Process Submission Control Form, GJAPCTL).

Modifications to the baseline process SFRTMST include the following:

ZFRTMST has two additional runtime parameters, Withdrawn Enrollment Status Code(s) and Withdrawn Course Status Code(s).

ZFRTMST calculates hours enrolled by first adding all hours. Hours associated with courses whose Course Status Code(s) match the Withdrawn Course Status Code(s) parameter are subtracted from the total credit hours.

#### **Parameters**

- 101 **Term Code** (Required). Enter term for time status update. Single entry.
- O2 Campus Code (Required). Enter campus code of % for all campuses. Single entry.
- 103 **Level Code** (Required). Enter student level code of % for all levels. Single Entry.
- O4 **Enrollment Status Code(s)** (Required). Enter enrollment status code(s) that indicate that the student has withdrawn. Multiple entries.
- Withdrawn Course Status Code(s) (Required). Enter course status code(s) that indicate withdrawn hours. Multiple entries.
- Run Mode (Required). Enter (A)udit Mode or (U)pdate mode. Single entry.

Page 95 May 2006

# Clearinghouse Extract Report (ZFRNSLC)

Modifications to the baseline process SFRNSLC include the following:

ZFRNSLC uses SPRIDEN\_ID for SSN if SPBPERS\_SSN is not available and if SPRIDEN\_ID is a valid SSN.

ZFRNSLC checks SFRSTCR to ensure that only students who are actually enrolled and registered are selected.

ZFRNSLC has an additional run time parameter, Withdrawn Enrollment Status Code(s).

The Clearinghouse Extract Report Process (ZFRNSLC) is run from job submission (Process Submission Control Form- GJAPCTL).

#### **Parameters**

- 01 **Term Code** (Required). Enter term for report. Single entry.
- O2 **Student Attributes to Exclude** (Optional). Enter student attribute(s) to exclude from reporting. Multiple entries.
- O3 **Enrollment Status code(s)** (Required). Enrollment Status code(s) to determine Withdrawn Status. Multiple entries.
- **Report Flag** (Required). Y = Standard Report (default); N = Non-Standard Report. Single entry.
- O5 Address Hierarchy (Required). Enter priority and address type. Multiple entries.
- Report Date (Required). Certification Date of the report. Single entry.
- 07 **Run Mode** (Required). 1 = Report of Missing/Invalid Data (default); 2 = EDI TS190 output; 3 = EDI.Smart TS190 output. Single entry.
- O8 Grad Level Code (Optional). Code for graduate level courses. Multiple entries.

Page 96 May 2006

# NSLSD Student Status Confirmation Report (ZFRSSCR)

Running ZFRNSLC from job submission (Process Submission Control Form- GJAPCTL) automatically runs the NSLSD Student Status Confirmation Report (ZFRSSCR).

Modifications to baseline SFRSSCR include the following:

ZFRSSCR has an additional run time parameter, Withdrawn Enrollment Status Code(s).

ZFRSSCR corrects the handling of students not enrolled in the current term by checking for a withdrawn status for these students in the last enrolled term. For students who withdrew in the last term attended, the error messages that they have a missing or invalid time status are not generated.

#### **Parameters**

- Term Code (Required). Enter registration term for processing. Single entry.
- O2 **SSCR File to Process** (Required). Enter path and filename for SSCR Roster or Error file to process. Single entry.
- O3 **SSCR File Type** (Required). Enter 'R' (Roster File) or 'E' (Error Notification File). Single entry.
- **Run Mode** (Required). Enter 'A' (Audit), 'C' (Create Flat File), or 'E' (Error Listing). Single entry.
- O5 Address Hierarchy (Required). Enter priority and address type. Multiple entries.
- Aid Year Code(s) (Optional). Enter the Aid Year Code(s) to select students with new loans. Multiple entries.
- O7 **Level Code for New Students** (Optional). Enter the Level Code(s) to select students with new loans. Multiple entries.
- O8 College Code for New Students (Optional). Enter the College Code(s) to select students with new loans. Multiple entries.
- O9 **Campus Code for New Students** (Optional). Enter the Campus Code(s) to select students with new loans. Multiple entries.
- Match on ID Only (Optional). Y(es) Match on ID/SSN only; or N(o) Match on ID/SSN and Last Name (default). Single entry.
- Withdrawn Enrollment Code (Required). Enter Enrollment Status Code(s) for Withdrawn. Multiple entries.

Page 97 May 2006

# **Regents Test Load Process (ZHRRTLD)**

#### Usually run when new test scores have been received.

The Regents Test Load process (ZHRRTLD) loads Regents Test scores for the reading and essay tests into the SORTEST table. For each record in the Regents test scores file, the student ID is searched against the tables, SPRIDEN and SPBPERS, and the test scores are validated against STVTESC. The PARTS field determines which test scores for each record are validated and updated:

If PARTS = 1, both test scores are processed.

If PARTS = 2, only the essay score is processed.

If PARTS = 3, only the read score is processed.

The Regents Test Load process can be run in Audit or Update mode; however, best practice is to run the process in Audit before running in Update.

Audit mode checks the validity of student IDs and test scores but does not update SORTEST. A report is generated describing any errors found in matching student IDs or in the test scores. The report also describes what updates would have been made to SORTEST. Counts of the numbers of test scores that would have been processed or rejected also are reported.

Update mode checks the validity of Student IDs and test scores and also updates SORTEST for matching Student IDs and valid test scores. A report is generated describing any errors found in matching Student IDs or in the test scores. The report also describes what updates have been made to SORTEST. Counts of the numbers of test scores processed or rejected are also reported.

#### To Load Regents' Test Data File

The Regents' Test Load data file must be in the \$DATA\_HOME directory, named regents\_test.dat. From the \$BANNER\_HOME/gamod/misc directory, run the following command. You will be prompted for the password:

sqlload control=load\_zhtrtld.ctl log=zhtrtld.log userid=general

# To Run ZHRRTLD in Audit Mode

- Run ZHRRTLD through job submission (GJAPCTL), specifying 'A' for Audit Mode as the only parameter.
- Check the report generated that identifies records that would have been added to SORTEST
  and records that would not have been added to SORTEST because of unmatched Student IDs
  or invalid test scores.

Page 98 May 2006

# To Run in Update Mode

Problems with unmatched student IDs can be resolved through either of the following two methods.

Edit the input data file with a text editor to correct Student IDs. Correct any unmatched Student IDs that can be corrected. Load the data as described in *To Load Regents Test Data File*.

Data file entries are held in an Oracle table (ZHTRTLD) that allows the editing of student IDs and the resubmission of test scores that were not processed during the Audit. Edit the ZHTRTLD table using SQL Plus. **Important:** Do *not*\_reload the data with sqlload, or you will overwrite the changes you just made.

After you have resolved the unmatched student IDs, complete the following steps to run the process in Update mode:

- 1. Run Regents Test Load Process (ZHRRTLD) through job submission (GJAPCTL), specifying 'U' for Update Mode as the only parameter.
- 2. Check the report that indicates records that have been added to SORTEST and records that have not been added to SORTEST because of unmatched Student IDs or invalid test scores.
- 3. Check SORTEST for updated records. Existing SORTEST records (those with valid data on the initial run) will have been overwritten with the same information but without reporting an error.

#### **Parameter**

Run Mode (Optional). 'A' or audit mode prints a report without updating the database. 'U' is update mode, which updates the database. 'A' is the default value and is best practice for the initial run.

Page 99 May 2006

# **Regents Test Scores File Format**

The format of the input Regents Test Data file is as follows:

| Field Name               | Position | Length |
|--------------------------|----------|--------|
| ZHTRTLD_INST             | 1-2      | 2      |
| ZHTRTLD_ID               | 3-11     | 9      |
| ZHTRTLD_NAME             | 12-31    | 20     |
| {unused}                 | 32       | 1      |
| ZHTRTLD_REPEAT_CODE      | 33-33    | 1      |
| ZHTRTLD_PREV_TEST_SCHOOL | 34-35    | 2      |
| ZHTRTLD_READ_SCORE       | 36-37    | 2      |
| ZHTRTLD_READ_PER         | 38-39    | 2      |
| ZHTRTLD_READ             | 40       | 1      |
| ZHTRTLD_ESSAY            | 41       | 1      |
| ZHTRTLD_TOT_COMP         | 42       | 1      |
| ZHTRTLD_TEST_DATE        | 43-46    | 4      |
| ZHTRTLD_PARTS            | 47       | 1      |
| ZHTRTLD_RTFORM           | 48       | 1      |
| ZHTRTLD_RATING           | 49-51    | 3      |

# **Temporary ZHTRTLD Table Format**

The format of the temporary table is as follows:

| Field Name               | Position | Length |
|--------------------------|----------|--------|
| ZHTRTLD_INST             | 1-2      | 2      |
| ZHTRTLD_ID               | 3-11     | 9      |
| ZHTRTLD_NAME             | 12-31    | 20     |
| ZHTRTLD_REPEAT_CODE      | 32       | 1      |
| ZHTRTLD_PREV_TEST_SCHOOL | 33-34    | 2      |
| ZHTRTLD_READ_SCORE       | 35-36    | 2      |
| ZHTRTLD_READ_PER         | 37-38    | 2      |
| ZHTRTLD_READ             | 39       | 1      |
| ZHTRTLD_ESSAY            | 40       | 1      |
| ZHTRTLD_TOT_COMP         | 41       | 1      |
| ZHTRTLD_TEST_DATE        | 42-45    | 4      |
| ZHTRTLD_PARTS            | 46       | 1      |
| ZHTRTLD_RTFORM           | 47       | 1      |
| ZHTRTLD_RATING           | 48-50    | 3      |
| ZHTRTLD_RATING           | 48-50    | 3      |

Page 100 May 2006

# **Student Schedule Form**

# Student Schedule Form (ZSASECT)

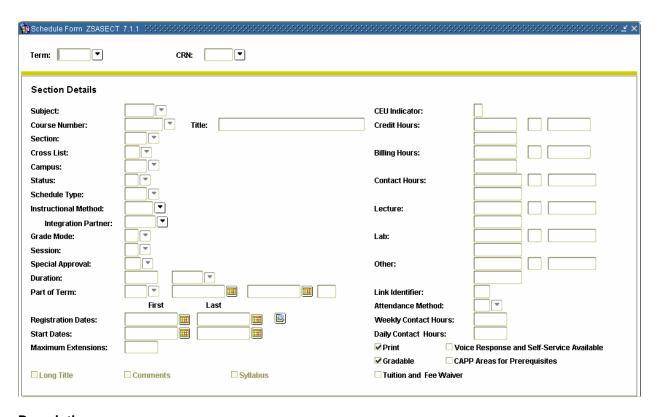

# **Description**

The Schedule Form (ZSASECT) is a clone of Banner baseline Schedule Form (SSASECT) that allows the Instructional Method field to be updated after registration has occurred for the course section. The field has been used by some institutions to identify sections to be extracted through the ICGORLDI process. Previously, the Instructional Method field prevented any updates when registration existed for the section.

Page 101 May 2006